# WinPLOTR :

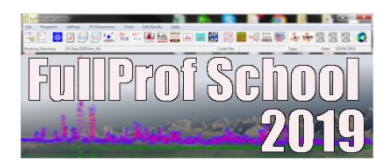

# WinPLOTR :<br>
a graphical tool for powder diffraction data analysis<br>
The Roisnel

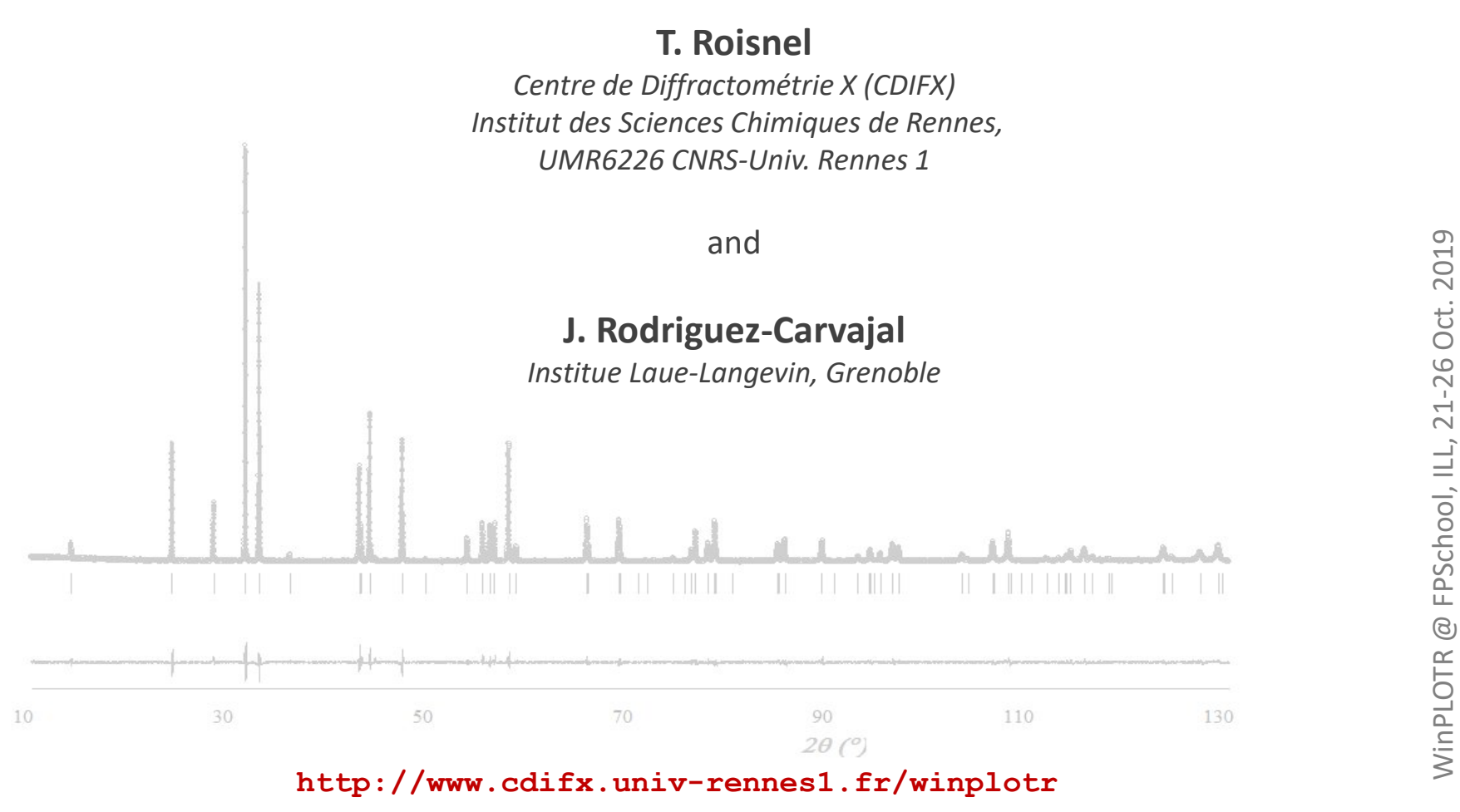

(Tutorials and demos, download, what's new ?, links …)

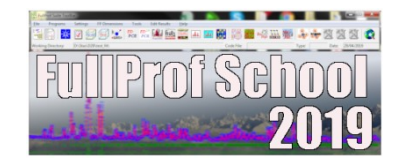

- What can be done with WinPLOTR ?<br>
WinPLOTR has been designed following two concepts :<br>
WinPLOTR is a program to plot and analyse powder diffraction patterns. It can be what can be done with WinPLOTR ?<br>
• WinPLOTR has been designed following two concepts :<br>
• WinPLOTR is a program to plot and analyse powder diffraction patterns. It can be<br>
used to plot raw or normalized data files coming What can be done with WinPLOTR ?<br>
WinPLOTR has been designed following two concepts :<br>
WinPLOTR is a program to plot and analyse powder diffraction patterns. It can be<br>
used to plot raw or normalized data files coming from What can be done with WinPLOTR ?<br> **WinPLOTR** has been designed following two concepts :<br> **WinPLOTR** has been designed following two concepts :<br> **WinPLOTR** is a program to plot and analyse powder diffraction patterns. It c What can be done with WinPLOTR ?<br> **WinPLOTR** has been designed following two concepts :<br> **WinPLOTR** has been designed following two concepts :<br> **WinPLOTR** is a program to plot and analyse powder diffraction patterns. It c **• WINPLOTR** has been designed following two concepts :<br>
• **WINPLOTR** is a program to plot and analyse powder diffraction patterns. It can be used to plot raw or normalized data files coming from different kinds of diffra **WINPLOTR** has been designed following two concepts :<br> **WINPLOTR** is a program to plot and analyse powder diffraction patterns. It can be<br>
used to plot raw or normalized data files coming from different kinds of<br>
diffract WinPLOTR is a program to plot and analyse powder diffraction patterns. It caused to plot raw or normalized data files coming from different kinds diffractometers (neutron and X-ray, conventional or synchrotron radiation) a
- 

# Powder diffraction data features

- -
	- constant wavelength, dispersive energy, time of flight
- **1. Plot and process powder diffraction data**<br> **1. Powder diffraction data features**<br>
 **Raw data, normalized ou refined data**<br>
 neutrons, X-Rays (conventional or synchrotron)<br>
 constant wavelength, dispersive energy, ti diffractometers (commercial and home-made) **• File conversion is a INSTRMO FP format, multicolumns**<br>• The constant wavelength, dispersive energy, time of flight<br>• Constant wavelength, dispersive energy, time of flight<br>• Large number of data file formats (only ASCII • **Raw data, normalized ou refined data**<br>• neutrons, X-Rays (conventional or synchrotron)<br>• constant wavelength, dispersive energy, time of flight<br>• **Large number of data file formats (only ASCII) coming f**<br>**diffractomete** • neutrons, X-Rays (conventional or synchrotron)<br>
• constant wavelength, dispersive energy, time of flight<br>
arge number of data file formats (only ASCII) coming from several kinds of<br>
Fiffractometers (commercial and home-• constant wavelength, dispersive energy, time of flight<br>
arge number of data file formats (only ASCII) coming from several<br>
liffractometers (commercial and home-made)<br>
ile conversion : save data as INSTRMO FP format, mul arge number of data file formats (only ASCII) coming from<br>iffractometers (commercial and home-made)<br>ile conversion : save data as INSTRMO FP format, multicolu<br>icattering space<br>• scattering variable :  $2\theta$ (°)/ t.o.f. (µse
- diffractometers (commercial and home-made)<br>• File conversion : save data as INSTRMO FP format, multice<br>• Scattering space<br>• scattering variable :  $2\theta$ (°)/ t.o.f. (µsec.)/energy (KeV)<br>• reciprocal space : Q (Å<sup>-1</sup>), 1/d (
- -
	-
	-
- 

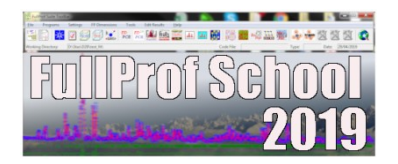

- 
- Plot and process powder diffraction data<br> **Graphical features**<br> **Graphical features**<br>
Fursor informations : X (including 20/d values simultaneously) and Y values<br>
 Zoom, focus<br>
 Select and save points (countings, backg
	- Zoom, focus
	-

## • Plot options

- Change colors, markers type and size, styles …
- Shift and offset the data (in X and/or Y) [pseudo 3D plots] Samplics options (mouse handling)<br>
• Cursor informations : X (including 20/d values simulti<br>
• Zoom, focus<br>
• Select and save points (countings, background)<br>
• Change colors, markers type and size, styles ...<br>
• Shift and Fraphics options (mouse handling)<br>
• Cursor informations : X (including 20/d values simu<br>
• Zoom, focus<br>
• Select and save points (countings, background)<br>
• Other Select and save points (countings, background)<br>
• Change co • Zoom, focus<br>
• Select and save points (countings, background)<br>
• **Plot options**<br>
• Change colors, markers type and size, styles ...<br>
• Shift and offset the data (in X and/or Y) [pseudo 3E<br>
• Hidden parts management<br>
• Er **Plot options**<br>• Change colors, markers type and size, styles ...<br>• Shift and offset the data (in X and/or Y) [pseudo 3D plot<br>• Hidden parts management<br>• Error barrs<br>**Graphics output files**<br>• Bitmap<br>• Postscript<br>• WinPLOTR
	-
	-

- Bitmap
- Postscript
- 

- 1. Plot and process powder diffraction data<br> **Calculations features**<br>
 Automatic search procedures: background points, Bragg reflections<br>
 Background substraction **Calculations features**<br> **Automatic search procedures:** background points, Bragg reflections<br> **Sackground substraction**<br> **•** difference between 2 patterns (ex : magnetic part extraction)<br>
• smoothing<br>
• multiply X and Y<br> Nutomatic search procedures: background points, Bragget<br>
Mackground substraction<br>
Calculations on diffraction patterns :<br>
• patterns summation<br>
• difference between 2 patterns (ex : magnetic part externs<br>
• smoothing<br>
• mu
- Background substraction
- - patterns summation
	-
	- smoothing
	-
	- normalisation of diffraction data
	-
- Factory Calculations on diffraction<br>
Calculations on diffraction patterns :<br>
 patterns summation<br>
 difference between 2 patterns (ex : magnetic part extra<br>
 smoothing<br>
 multiply X and Y<br>
 normalisation of diffraction • Calculations on diffraction patterns :<br>• patterns summation<br>• difference between 2 patterns (ex : magnetic part extraction)<br>• smoothing<br>• multiply X and Y<br>• normalisation of diffraction data<br>• Profile fitting procedure (
- Microstructural analysis (Williamson Hall plots)

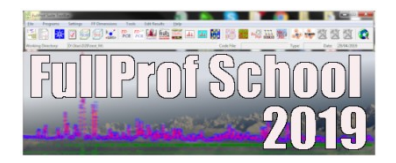

## • FWHM calculation

- 
- T.C.H. formula (HG and HL contributions) Calculations tools<br>
• Cagliotti formula<br>
• T.C.H. formula (HG and HL contributions)<br>
• Space groups info<br>
• Akl list generation<br>
• unit cell volume Calculations tools<br>
• Cagliotti formula<br>
• T.C.H. formula (HG and HL contributions)<br>
Crystallographic calculations :<br>
• space groups info<br>
• *hkl* list generation<br>
• unit cell volume<br>
• ... Calculations tools<br>
• Cagliotti formula<br>
• T.C.H. formula (HG and HL contributions)<br>
• space groups info<br>
• hkl list generation<br>
• unit cell volume<br>
• ...

…

- 
- 
- 
- $\ldots$  . The contract of the contract of the contract of the contract of the contract of the contract of the contract of the contract of the contract of the contract of the contract of the contract of the contract of the

# 2. Graphical User Interface for external programs<br>
FullProf \*(JRC): profile refinement (Rietveld, profile matching)

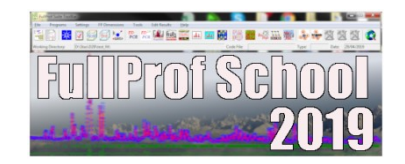

**FullProf** \*(JRC): profile refinement (Rietveld, profile matching)

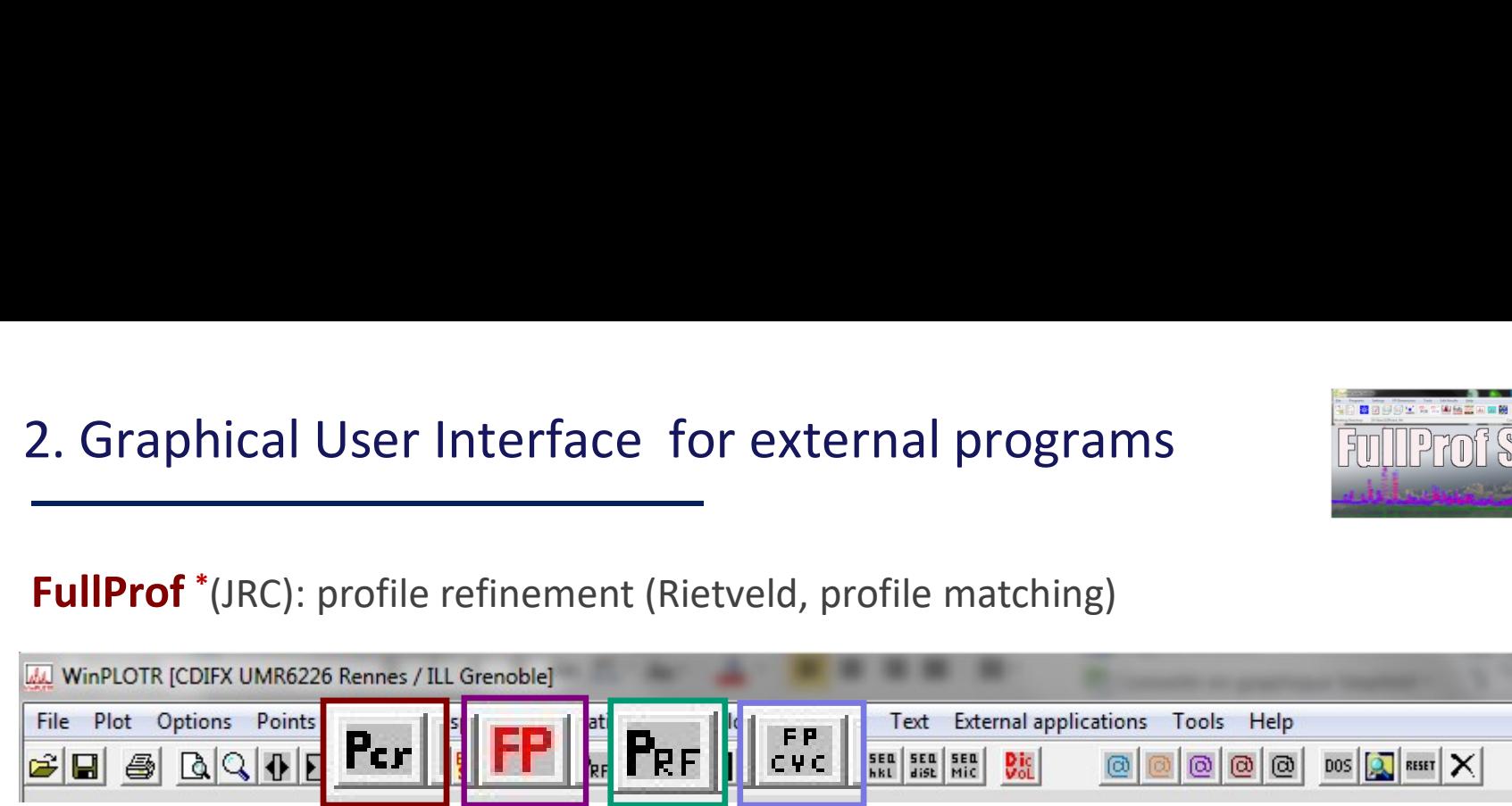

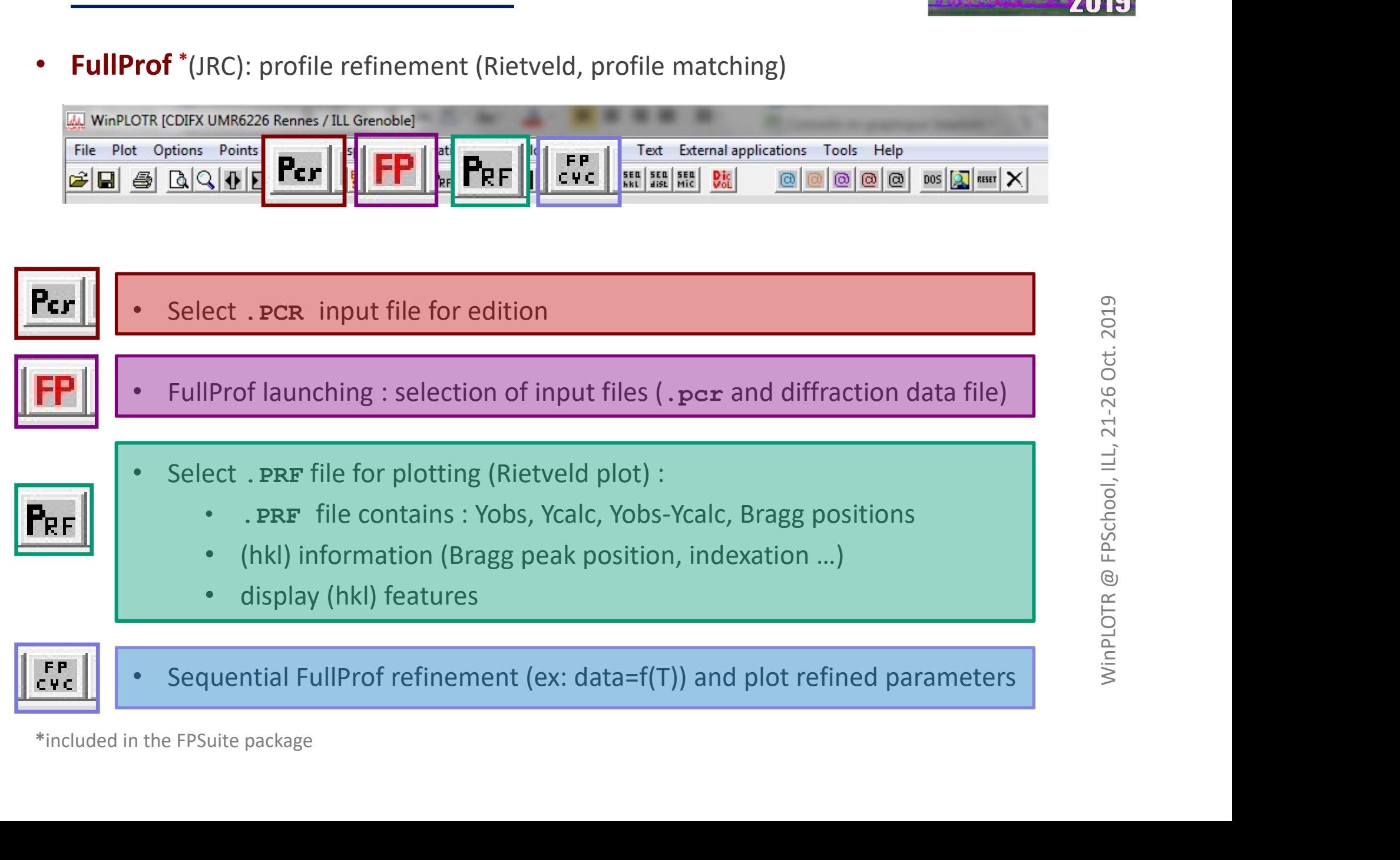

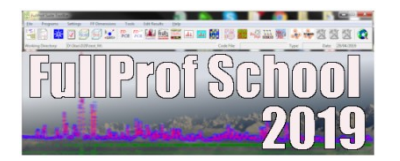

- Powder Patten Indexing : DICVOL<sup>\*</sup> (D. Louër), TREOR<sup>\*</sup> (P.E. Werner), ...: **GUI for external programs**<br> **Example 3 Allerge States Indexing : DICVOL**<sup>\*</sup> (D. Louër), **TREOR**<br> **COL**<br> **Peak search**<br> **COL**<br> **COL**<br> **COL**<br> **COL**<br> **COL**<br> **COL**<br> **COL**<br> **COL**<br> **COL**<br> **COL**<br> **COL**<br> **COL**<br> **COL**<br> **COL**<br> **COL** 2. GUI for external programs<br>
Powder Patten Indexing : DICVOL<sup>\*</sup> (D. Louër), TREOR<sup>\*</sup> (P.E. Werner),
	-
	-
	- WinDICVOL/WinTREOR90 launching
	- GUI for external programs<br>
	 Peak search<br>
	 Peak search<br>
	 Save Bragg peak positions as input files for indexation programs (dialog box)<br>
	 WinDICVOL/WinTREOR90 launching<br>
	 If successfull indexation : automatic creation o GUI for external programs<br>
	• If successfull indexing : DICVOL \* (D. Louër), TREOR \* (P.E. Werner), ...:<br>
	• Peak search<br>
	• Save Bragg peak positions as input files for indexation programs (dialog box)<br>
	• WinDICVOL/WinTREOR9 UI for external programs<br>
	Mer Patten Indexing : DICVOL \* (D. Louër), TREOR \* (P.E.<br>
	Peak search<br>
	Save Bragg peak positions as input files for indexation p<br>
	WinDICVOL/WinTREOR90 launching<br>
	If successfull indexation : automa Furnal programs<br>
	(Furnal programs<br>
	Learn Indexing : DICVOL \* (D. Louër), TREOR \* (P.E. Werner), ...:<br>
	learch<br>
	Tragg peak positions as input files for indexation programs (dialog be<br>
	CVOL/WinTREOR90 launching<br>
	Sesfull index **Example 12 Search Amagnetic COLOCOL** (D. Louër), **TREOR** \* (P.E. Werner), ...:<br>
	Search<br>
	Bragg peak positions as input files for indexation programs (dialog box)<br> **DICVOL/WINTREOR90** launching<br>
	cessfull indexation : automa • Feak seatch<br>• Save Bragg peak positions as input files for indexation programs (dialog box)<br>• WinDICVOL/WinTREOR90 launching<br>• If successfull indexation : automatic creation of a PCR file for FullProf (« pattern<br>matching
- SuperCELL<sup>\*</sup> (JRC) : determination of a super unit cell
- K-search<sup>\*</sup> (JRC) : search propagation wave vector components of a magnetic or Fraction Interactions as input files for indexation program<br>
• Peak search<br>
• Save Bragg peak positions as input files for indexation program<br>
• **WinDICVOL/WinTREOR90** launching<br>
• If successfull indexation : automatic cre \* **K-search**\* (JRC) : search propagation wave vector componen<br>
structural modulated structure<br>
\* Save extra Bragg peaks on difference pattern of a PRF f<br>
\*included in the FPSuite package
	-

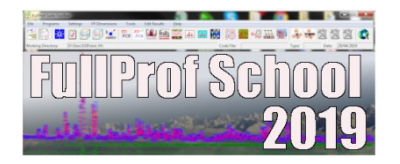

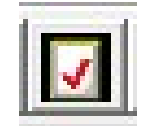

**Check\_Group**<sup>\*</sup> (JRC) : search of a space group from a list of integrated intensities ernal programs<br>
(JRC) : search of a space group from a list of integrated intensities<br>
gle crystal data)<br>
gle crystal data) (a) SUI for external programs<br>
Check\_Group<sup>\*</sup> (JRC) : search of a space group from a list of integrated<br>
(powder or single crystal data)<br> **POND STP<sup>\*</sup>** (JPC) : distances, angles and bend valores calculations • Check\_Group<sup>\*</sup> (JRC) : search of a space group from a list of integrated intensities<br>
(powder or single crystal data)<br>
• **BOND\_STR<sup>\*</sup>** (JRC) : distances, angles and bond valence calculations<br>
• **EdPCR<sup>\*</sup>** (JGP-JRC): edit

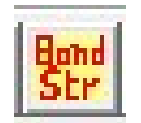

**BOND\_STR**<sup>\*</sup> (JRC): distances, angles and bond valence calculations

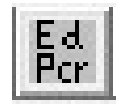

. editing and modifying PCR input file<br>
. Files conversion: CIF to PCR, INS to PCR<br>
by the user (winplotr. set setting file)<br>  $\begin{array}{r}\n\text{by the user (winput x, set setting file)} \\
\text{by the user (winput x, set setting file)} \\
\text{by the output (a) and the output (b) and the output (c) and the output (d) and the output (e) and the output (f) and the output (g) and the output (h) and the output$ **BOND\_STR<sup>\*</sup>** (JRC): distances, angles and bond valence calculations<br> **EdPCR<sup>\*</sup>** (JGP-JRC): .editing and modifying PCR input file<br>
.Files conversion: CIF to PCR, INS to PCR<br>
.Any program defined by the user (winplotr.set s  $\begin{array}{r|l} \mathbf{F}^{\mathbf{d}}_{\mathbf{c}} & \mathbf{EdPCR}^*(JGP-JRC): & \text{. editing and modifying }PCR \text{ input } f \\\\ \mathbf{F}^{\mathbf{d}}_{\mathbf{c}} & \mathbf{F}^{\mathbf{d}}_{\mathbf{c}} & \mathbf{F}^{\mathbf{d}}_{\mathbf{c}} & \mathbf{F}^{\mathbf{d}}_{\mathbf{c}} \end{array}$ 

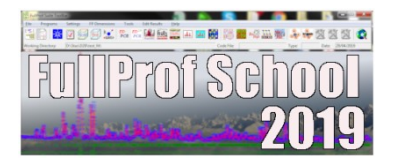

- winplotr.set setting file<br>
FullProfSchool<br>
 Located in the folder associated to the WINPLOTR environment variable<br>
(ex: c: \>fullprof\_suite)<br>
 Definitions of : (ex: c:\>fullprof\_suite) winplotr.set setting file<br>
• Located in the folder associated to the WINPLOTR envir<br>
(ex: c: \>fullprof\_suite)<br>
• Definitions of :<br>
• arrays dimensions<br>
• external programs to execute through WinPLOTR<br>
• external programs Final Solution Sections (i.e. The Control of the Section<br>
1991 - Arrays dimensions<br>
• arrays dimensions<br>
• arrays dimensions<br>
• system applications : browser, editor ...<br>
• arrabised also entions : solours markers Final product that is external programs to execute through WinPLOTR environment variable<br>
(ex: c: \>fullprof\_suite)<br>
finitions of :<br>
• arrays dimensions<br>
• external programs to execute through WinPLOTR<br>
• system applicatio ocated in the folder associated to the **WINPLOTR** environment variable<br>
(ex: c : **\>fullprof\_suite)**<br>
finitions of :<br>
• arrays dimensions<br>
• external programs to execute through **WinPLOTR**<br>
• system applications : brows ocated in the folder associated to the **WINPLOTR** environment variable<br>
(ex: c: \>fullprof\_suite)<br>
finitions of :<br>
• arrays dimensions<br>
• external programs to execute through **WinPLOTR**<br>
• system applications : browser,
- -
	-
	- system applications : browser, editor …
	-
	-
	- data files extensions
	- $\bullet$  . The contract of the contract of the contract of the contract of the contract of the contract of
- Definitions of :<br>
 arrays dimensions<br>
 external programs to execute through **WinPLOTR**<br>
 system applications : browser, editor ...<br>
 graphical plot options : colours, markers ...<br>
 instrumental parameters :  $\lambda$ , I

## winplotr.set setting file

 $\star$ \* W i n P L O T R s e t t i n g s \*  $\star$   $\star$ 

\*\*\*\*\*\*\*\*\*\*\*\*\*\*\*\*\*\*\*\*\*\*\*\*\*\*\*\*\*\*\*\*\*\*\*\*\*\*\*\*\*\*\*\*\*\*\*

\*\*\*\*\*\*\*\*\*\*\*\*\*\*\*\*\*\*\*\*\*\*\*\*\*\*\*\*\*\*\*\*\*\*\*\*\*\*\*\*\*\*\*\*\*\*\*

## [MAIN WINDOW POSITION AND SIZE]

0.100 0.100 0.800 0.800

- **.** The contract of the contract of the
- **.** The contract of the contract of the **.** The contract of the contract of the

## [DIMENSIONS OF ARRAYS]

.

.

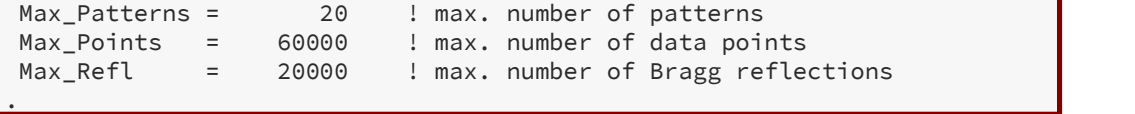

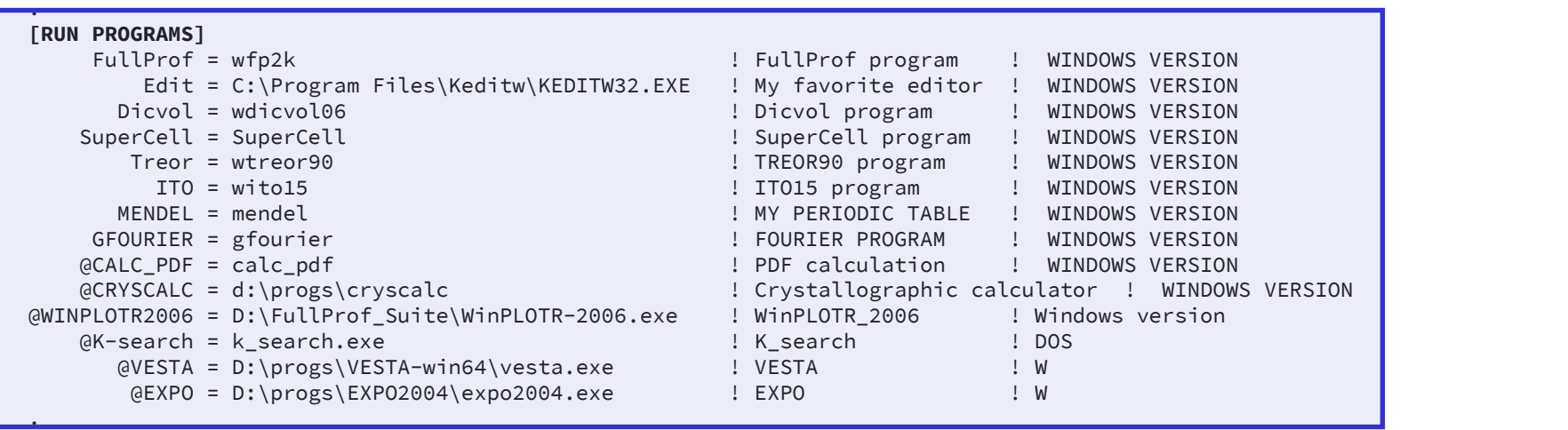

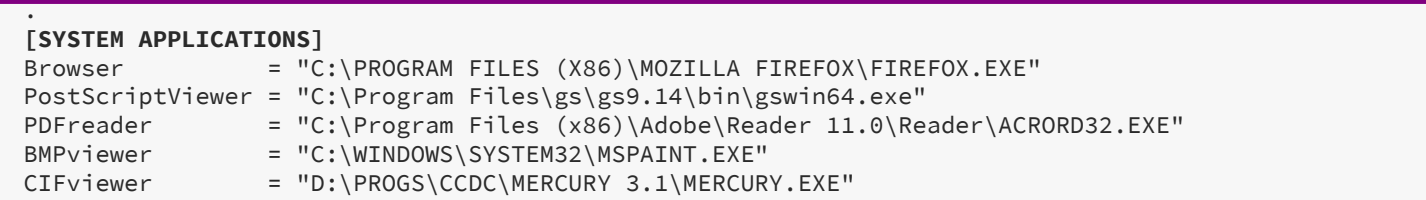

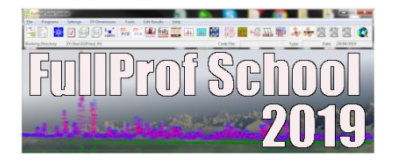

## winplotr.set setting file

1 图 17 问问定义:"啊……" 网络黑色亚洲 Prnf Sel

[AFTER FULLPROF RUN] plot\_prf edit\_pcr no\_draw\_fst

[MY WAVELENGTHS (A)]

**.** The contract of the contract of . .

1.54060 1.54060 1.00000 0.00000

## [MY RESOLUTION PARAMETERS (U,V,W,X,Y,Z)]

! HG\*\*2= U.tan\*\*2(theta) + V.tan(theta) + W  $!$  HL = X.tan(theta) + Y/cos(theta) + Z 0.0100 -0.0100 0.0050 0.0000 0.0000 0.0000

## [DATA FILES EXTENSIONS]

. **.** The contract of the contract of the .

**.** The contract of the contract of the

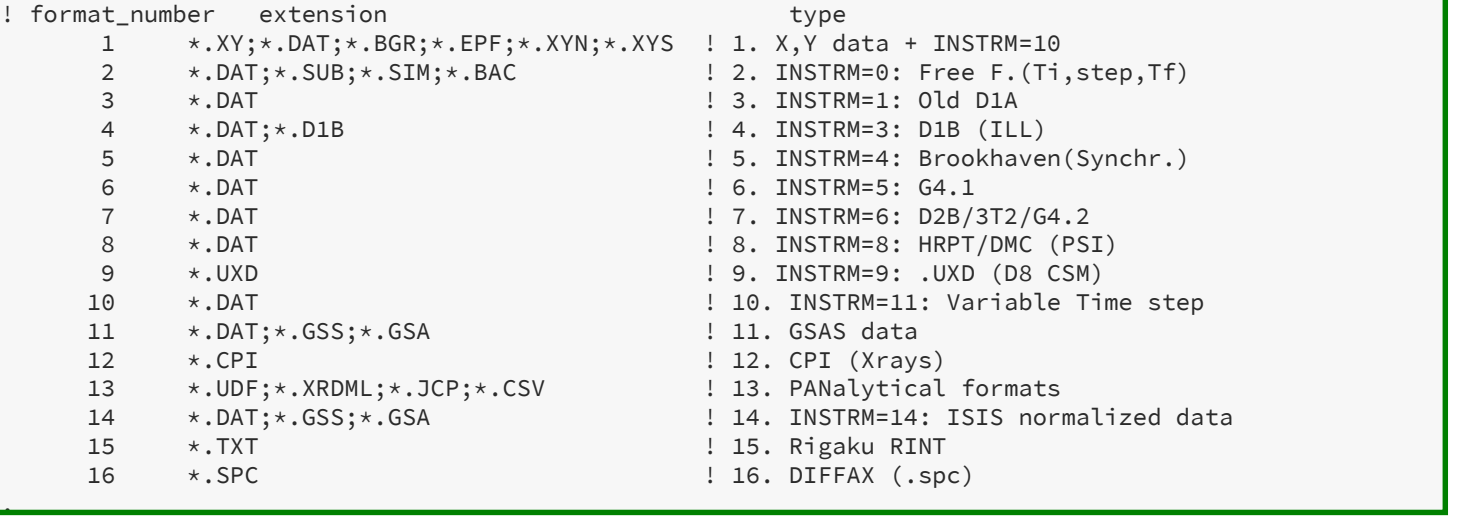

. [MY DEFAULT FORMATS (pattern, raw, Rietveld/profile)] 1 56 101

[MY COMMAND LINE DEFAULT FORMATS (.dat, .uxd, .prf)] 2 56 101

## winplotr.set setting file

## **BRANK LINGER BRANGLAGED Prof Scho** 5 **Manufacture**

## [BACKGROUND SCREEN]

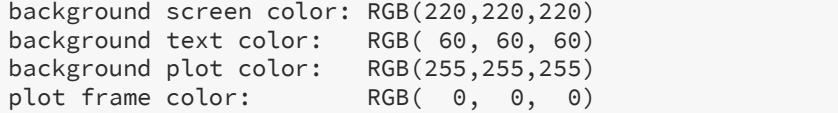

## [EXCLUDED REGION COLOR]

RGB(192,192,192)

## [PATTERNS PLOT OPTIONS]

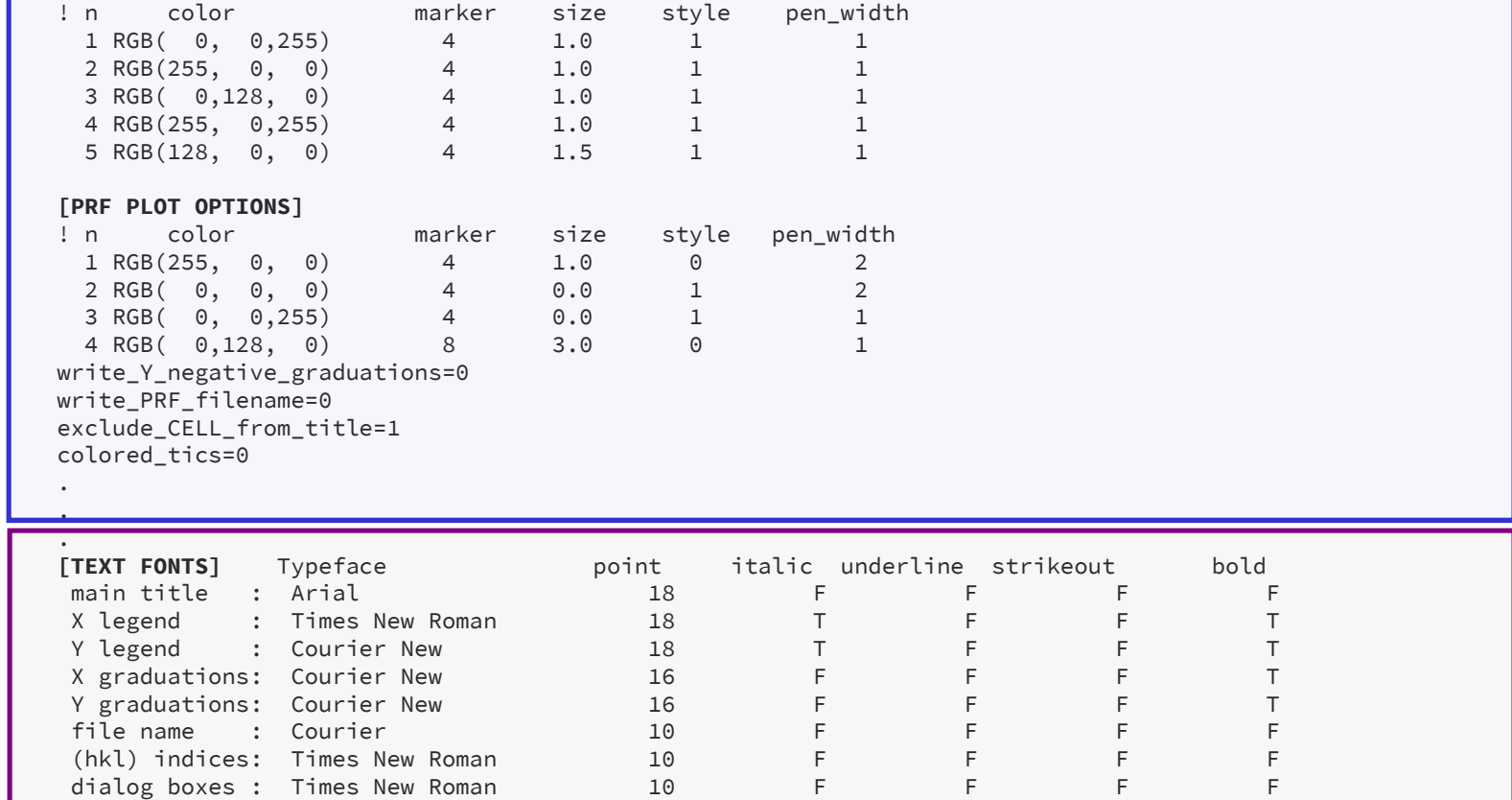

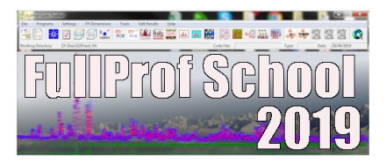

- Visualisation of (pseudo) 3D plots
- VIIIIPIOTR demos<br>
 Visualisation of (pseudo) 3D plots<br>
 Run FP in sequential mode and plot refined parameters<br>
 Profile fitting procedure<br>
 Background points selection WinPLOTR demos<br>
• Visualisation of (pseudo) 3D plots<br>
• Run FP in sequential mode and plot refined paramete<br>
• Profile fitting procedure<br>
• Background points selection<br>
• WinPLOTR tools • Visualisation of (pseudo) 3D plots<br>• Run **FP** in sequential mode and plot refined parame<br>• Profile fitting procedure<br>• Background points selection<br>• WinPLOTR tools<br>• Run WinPLOTR in command line • Visualisation of (pseudo) 3D plots<br>• Run **FP** in sequential mode and plot refined parameters<br>• Profile fitting procedure<br>• Background points selection<br>• WinPLOTR tools<br>• Run WinPLOTR in command line
- 
- Background points selection
- 
- 

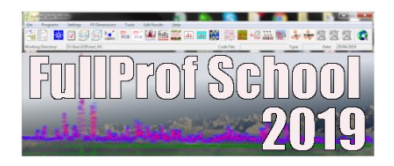

Visualisation of (pseudo) 31<br>1. Powder diffraction data<br>1. Create a buffer file containing the list of Visualisation of (pseudo) 3D plots<br>
FullProfSchool<br>
Powder diffraction data<br>
• Create a buffer file containing the list of data files (common format) to plot,<br>
by using the Visualisation of (pseudo) 3D plots<br>
wder diffraction data<br>
Create a buffer file containing the list of data files<br>
by using the<br>
Tools / create buffer file menu option Tools and the United States of the United States of data files (common<br>that is a buffer file containing the list of data files (common<br>tools and the United States of the United States of the United States of the UNIS and t by using the<br> **Tools / create buffer file** menu option<br>
Or use the DOS command :<br>
d:\data\_3D>dir \*.dat > bufferfilename.buf /b<br>
• Open a buffer file<br>
• Select the common data file format Create a buffer file containing the list of data files (common format) to plot,<br>by using the<br> **Tools / create buffer file** menu option<br>
Or use the DOS command :<br>
d: \data\_3D>dir \*.dat > bufferfilename.buf /b<br>
Open a buffe

Or use the DOS command :

- Open a buffer file
- 

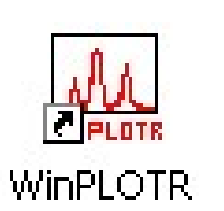

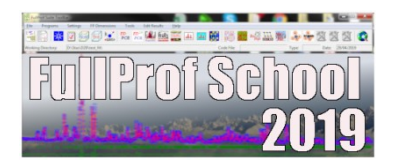

- - X and Y shifts
	- Change colors, markers, style
	-

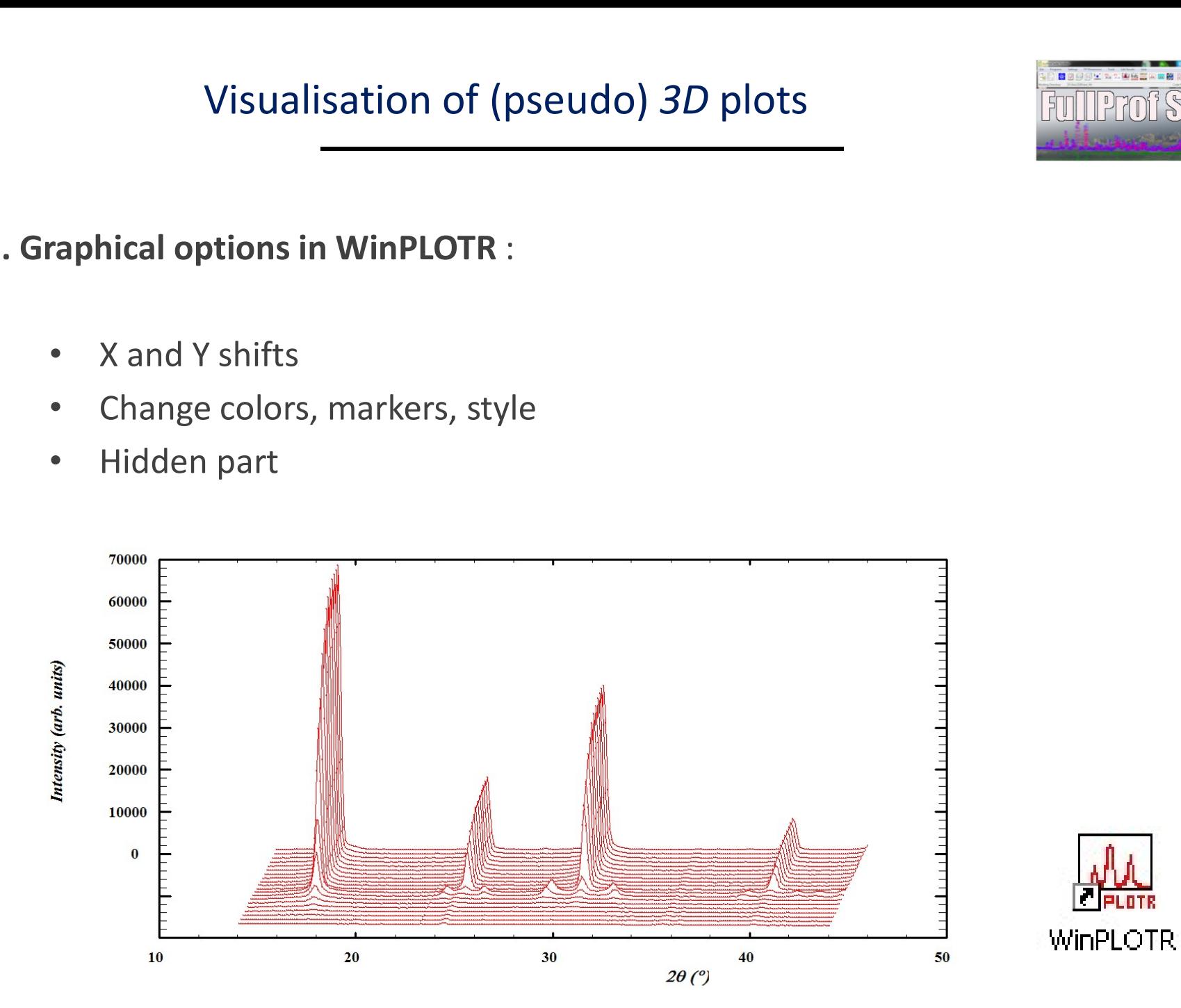

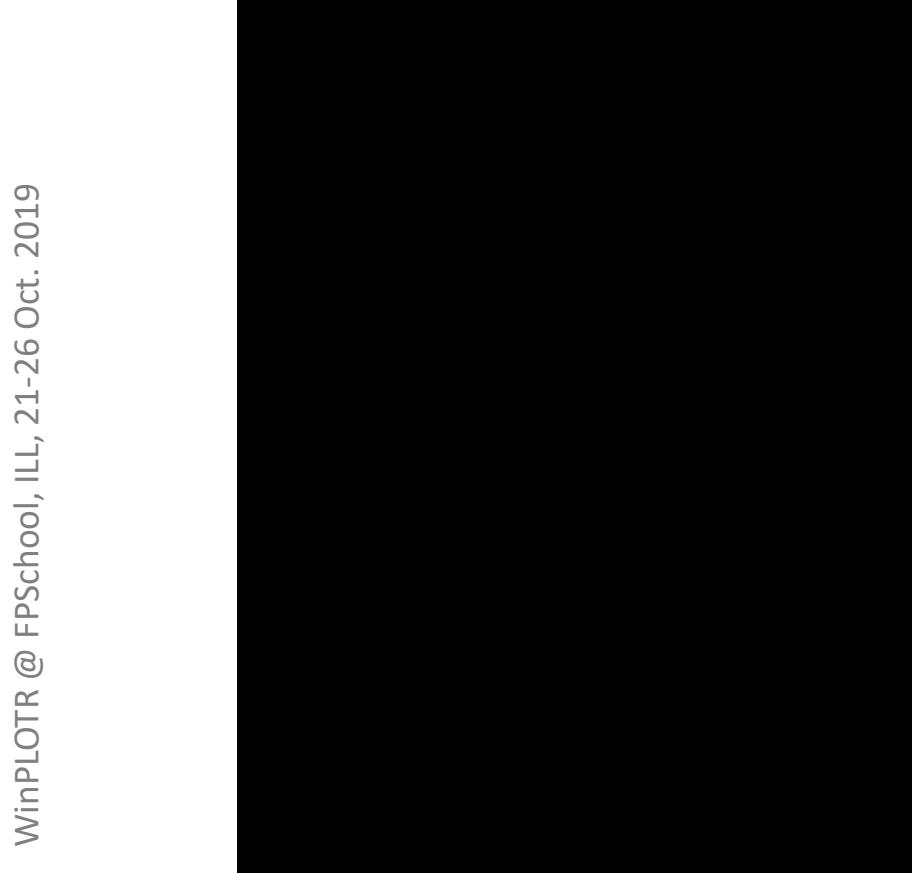

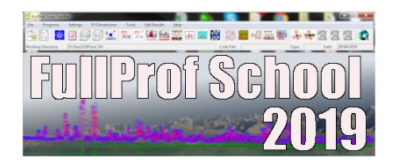

## 2. OpenGL 3D model

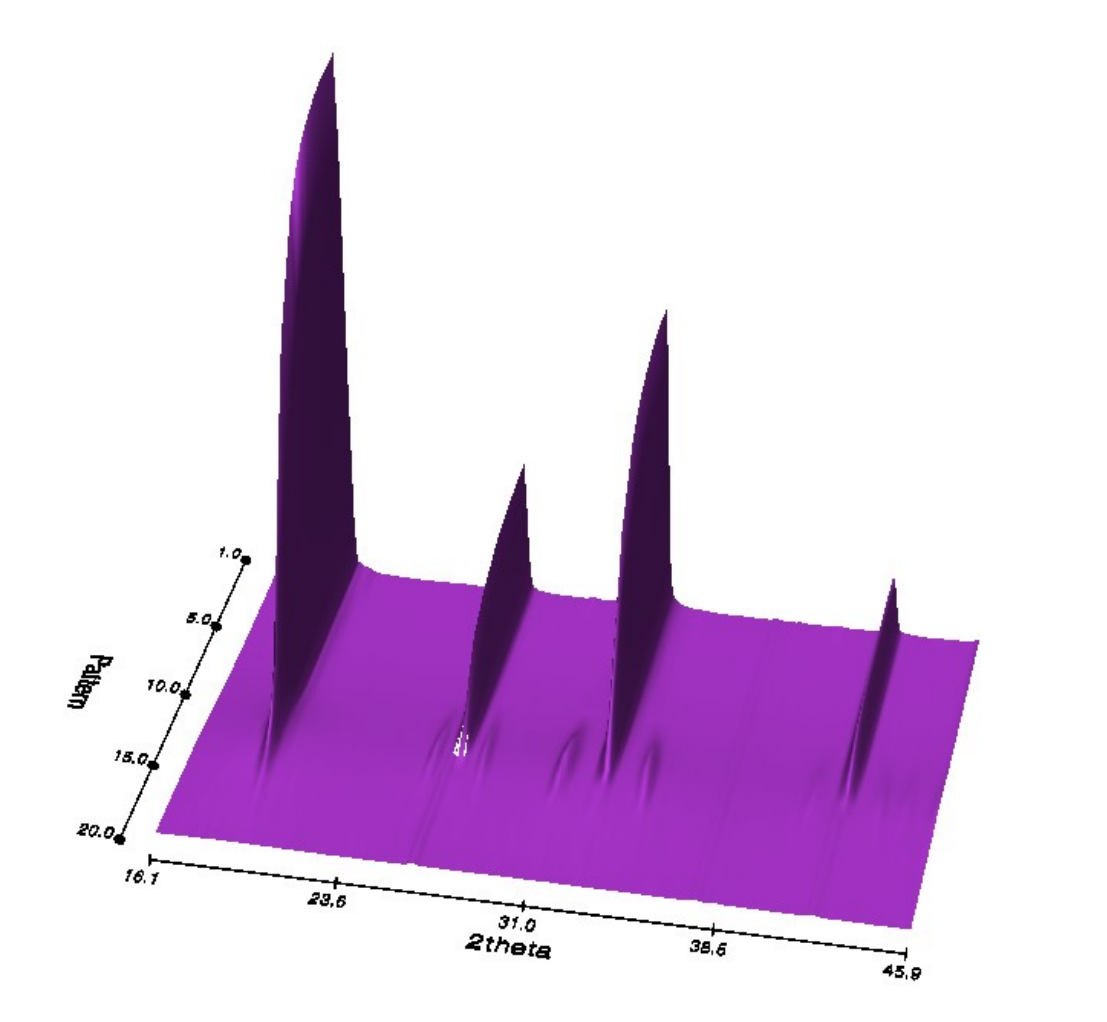

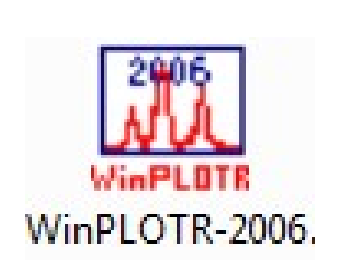

WinPLOTR @ FPSchool, ILL, 21-26 Oct. 2019

Run FullProf in sequential mode :

# plot of refined parameters

- Run FullProf in sequential mode :<br>plot of refined parameters<br>-<br>Experimental requirements:<br>Diffraction experiment versus external parameter (T, P, tire<br>. Common format for all data files to be analysed<br>Specific naming for d Run FullProf in sequential mode :<br>
plot of refined parameters<br>
perimental requirements:<br>
Diffraction experiment versus external parameter (T, P, time, ...)<br>
Common format for all data files to be analysed<br>
Specific naming **EXECUTE:**<br> **Run FullProf in sequential mode :<br>
<b>plot of refined parameters**<br> **perimental requirements:**<br>
Diffraction experiment versus external parameter (T, P, time, .<br>
Common format for all data files to be analysed<br>
Sp **Example 10** School<br> **Example 10** plot of refined parameters<br> **Derimental requirements:**<br> **Derimental requirements:**<br>
Diffraction experiment versus external parameter (T, P, time, ...)<br>
Common format for all data files to **DETERT DETERT DETERTMONUMER CONTRETT DETERTMONUMERRY CONTRETT DETERTMOND SCALL SURFERT (T, P, time, ...)**<br> **Common format for all data files to be analysed**<br> **Specific naming for data files**<br> **IIProf specificities:**<br>
Conl
	-
	-

- Run FullProf in sequential modernies<br>
plot of refined parameters<br>
 Experimental requirements:<br>
Diffraction experiment versus external parameter (1<br>
Common format for all data files to be analysed<br>
Specific naming for data
	- . Profile matching, Rietveld, multiphases
	-
	- . Distances calculations
	-

**Derimental requirements:**<br>
Diffraction experiment versus external parameter (T, P, time, ...)<br>
Common format for all data files to be analysed<br>
Specific naming for data files<br>
IProf specificities:<br>
Only 1 starting PCR fil - FullProf specificities:<br>
. Only 1 starting PCR file (refine first temperature separately)<br>
. Profile matching, Rietveld, multiphases<br>
. Microstructural features (size, strains)<br>
. Distances calculations<br>
. hkl's feature physical model, number of phases, number of refined parameters…).

The evolution of the refined parameters has to be continuous ! Split temperature ranges if necessary.

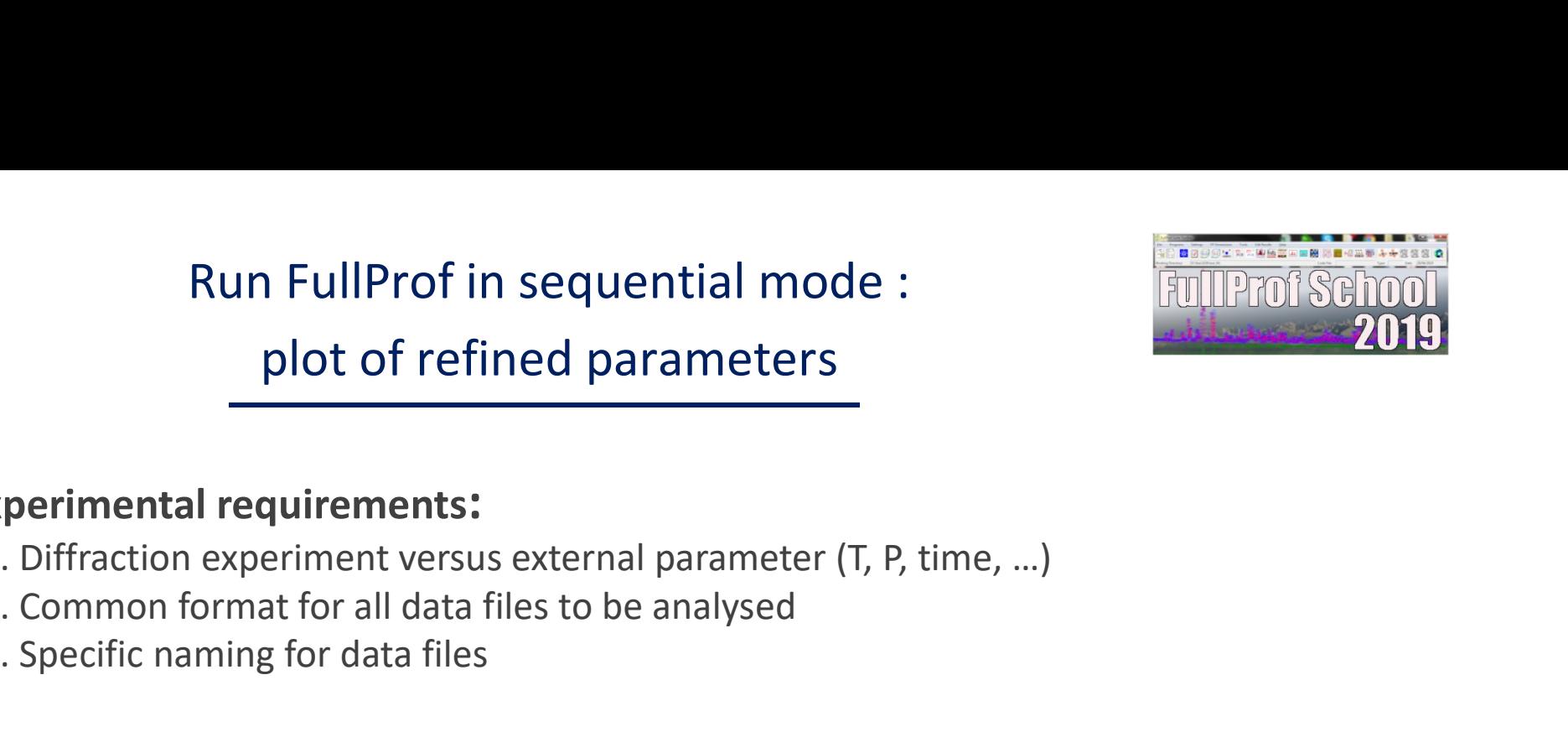

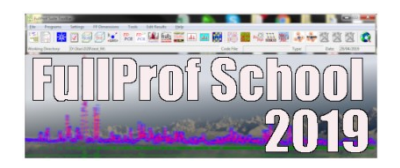

N diffraction data: pat\_1.dat, pat\_2.dat … pat\_n.dat Only  $1 pcr$  input file: file.pcr (starting parameters)  $pcR=1$ 

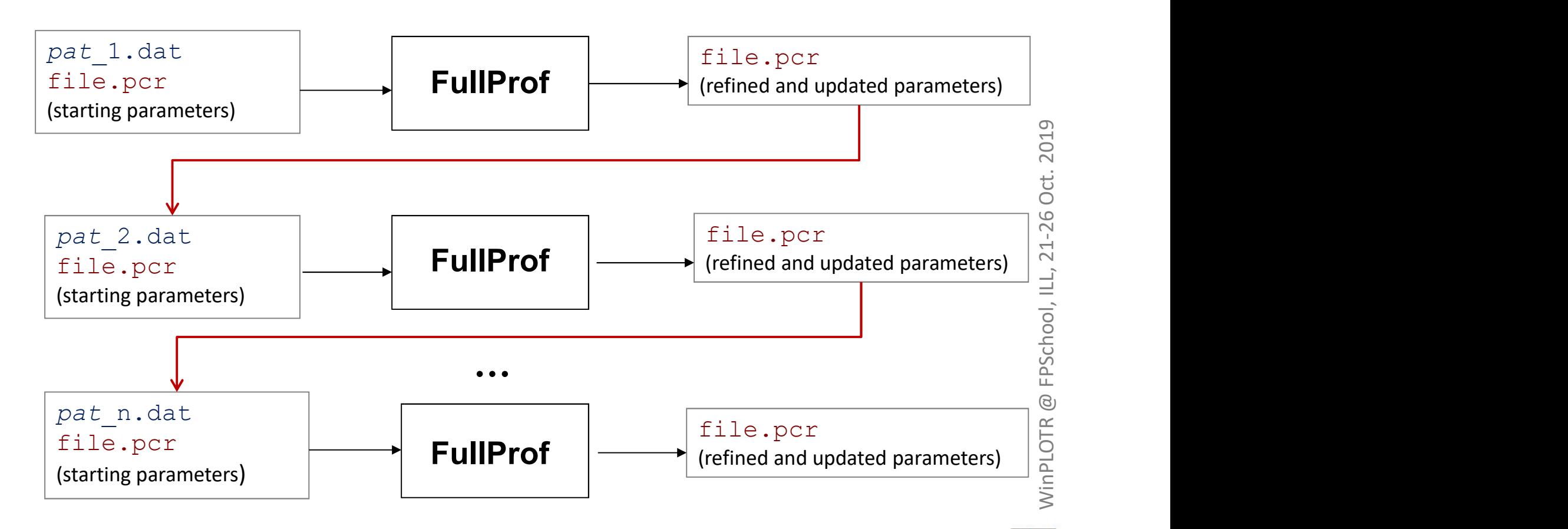

All refined parameters during sequential run are stored in a . SEQ file

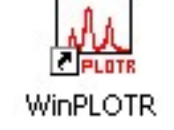

# Prepare sequential FullProf launching setup

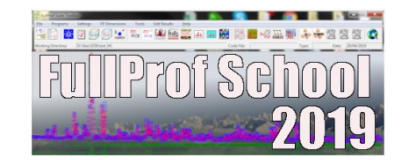

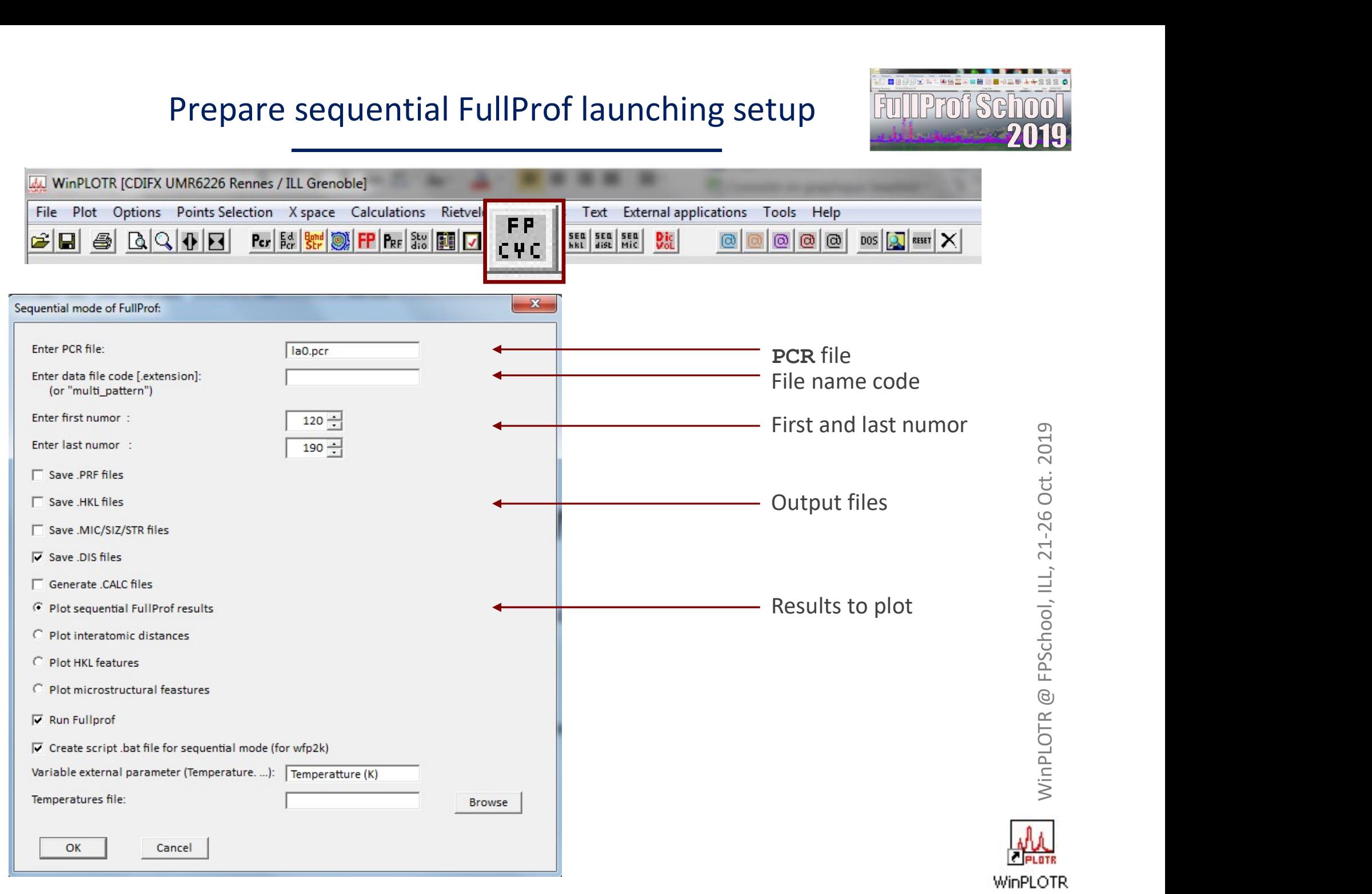

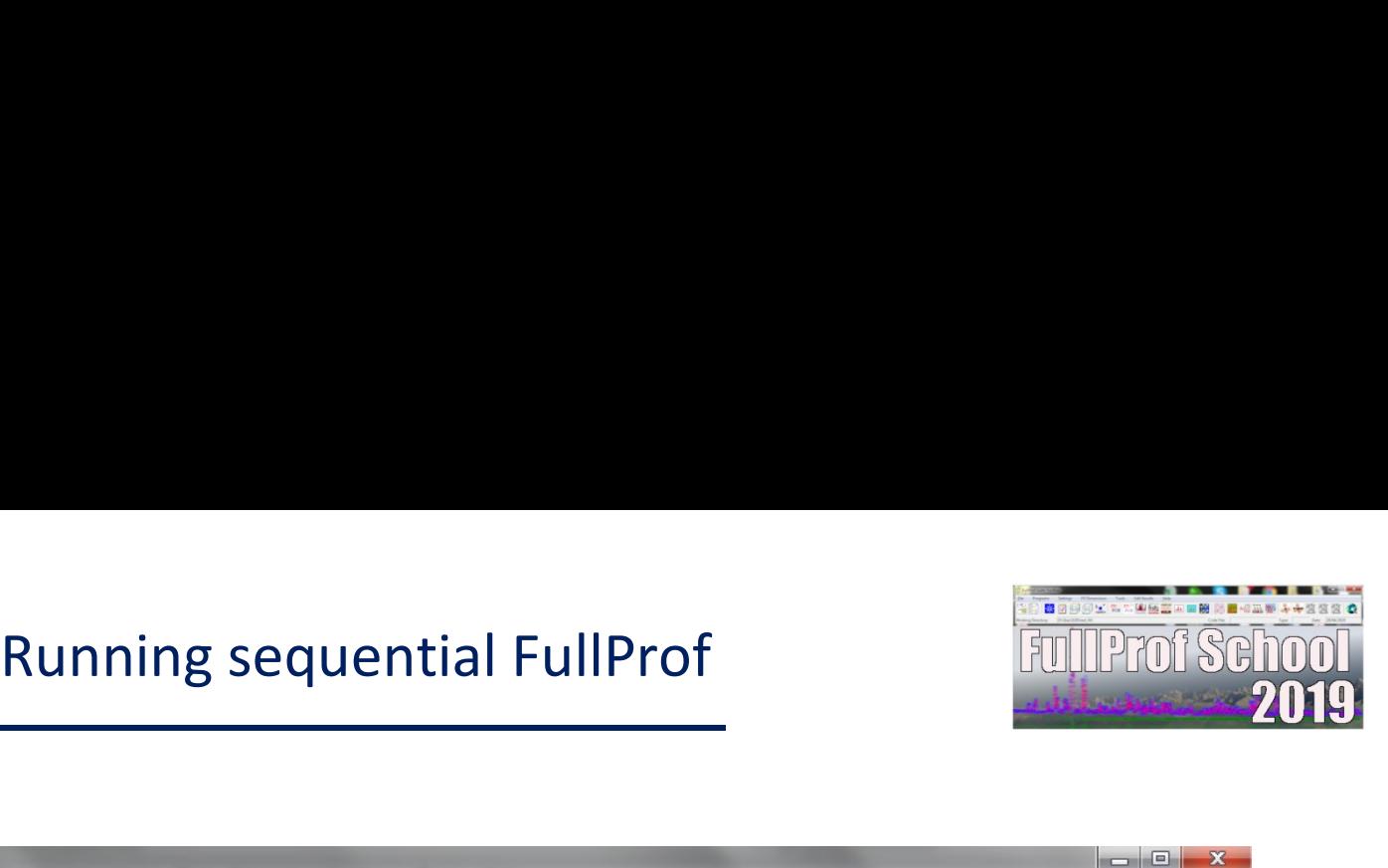

WinPLOTR @ FPSchool, ILL, 21-26 Oct. 2019

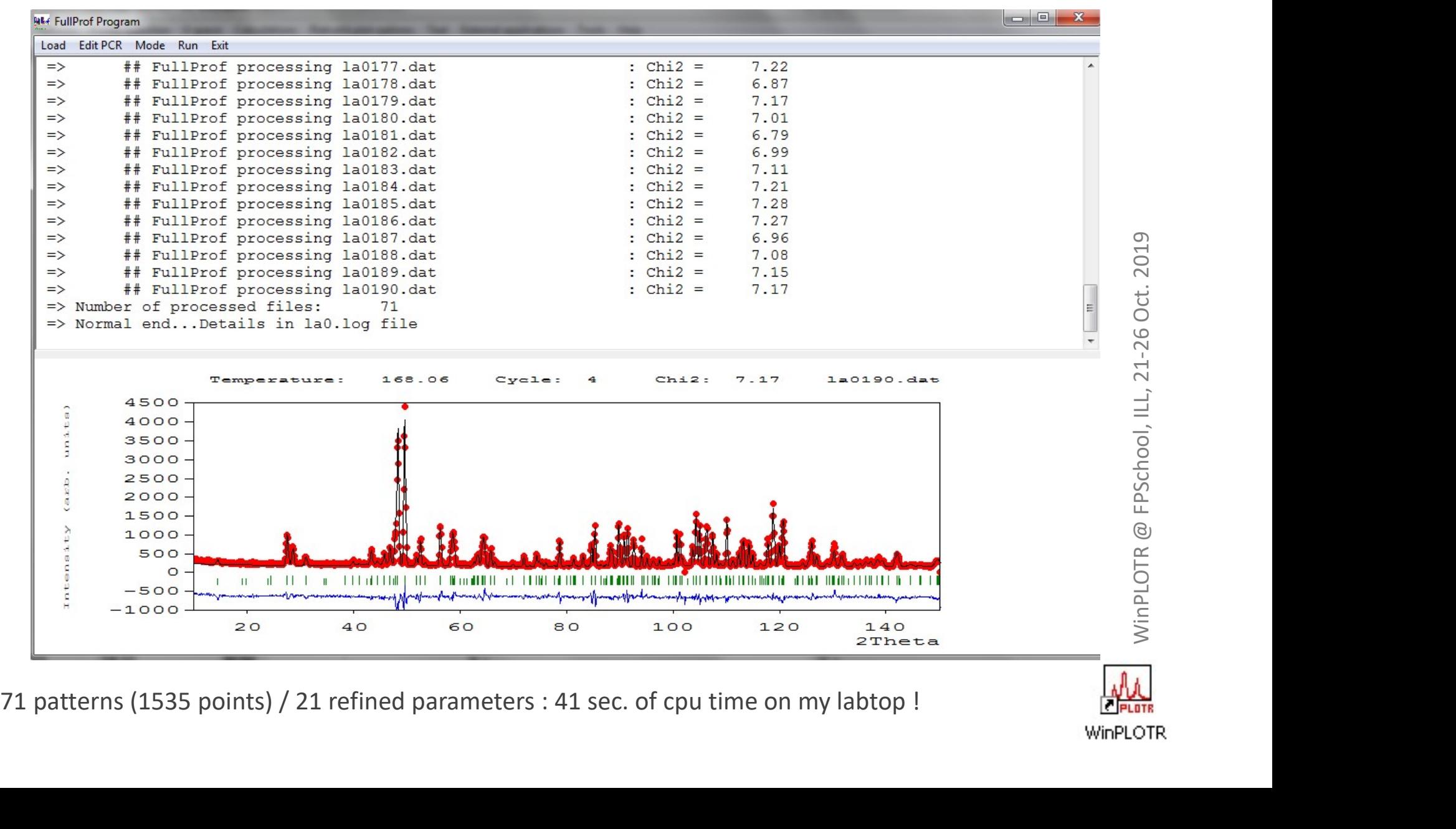

# Plotting sequential FP results

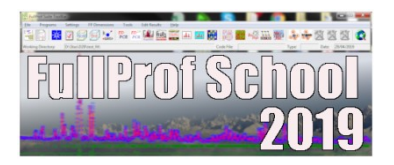

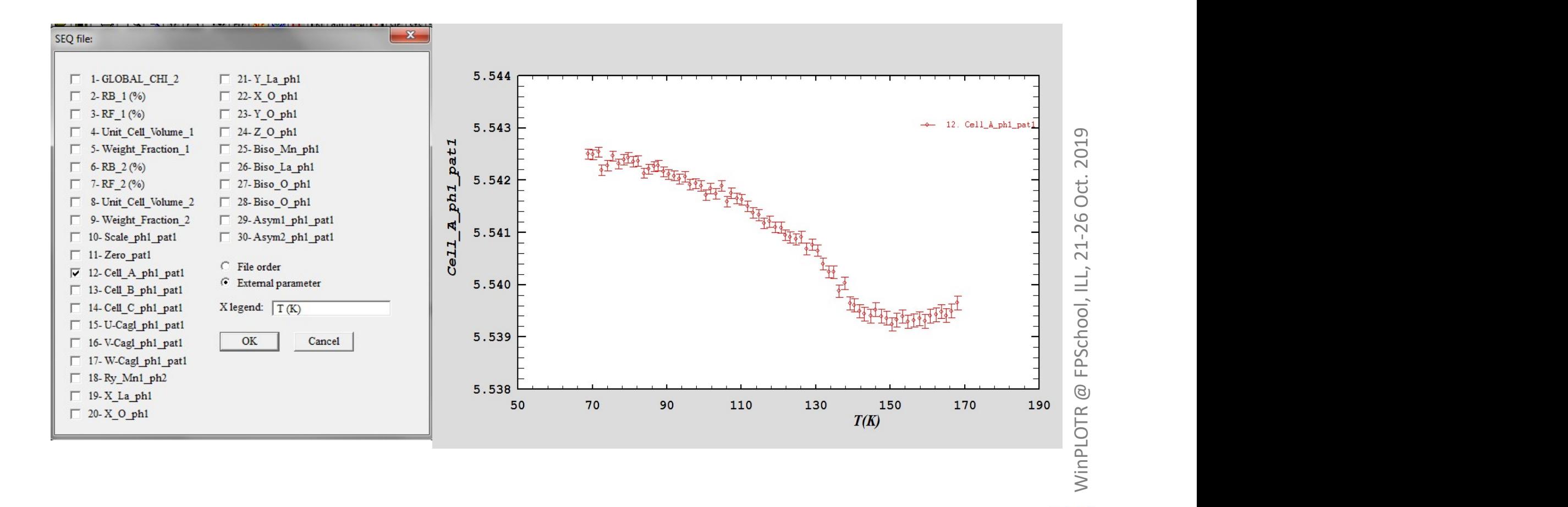

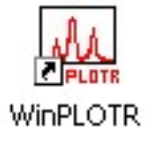

# Plotting sequential FP results

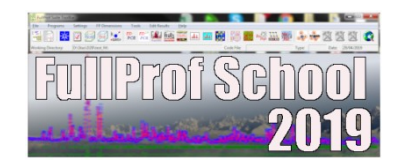

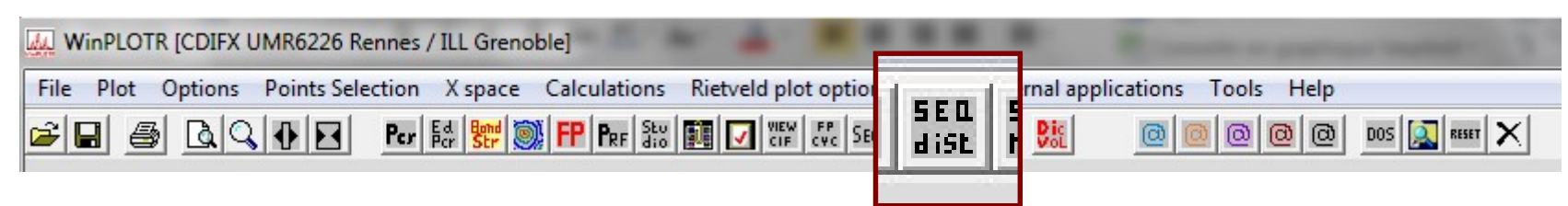

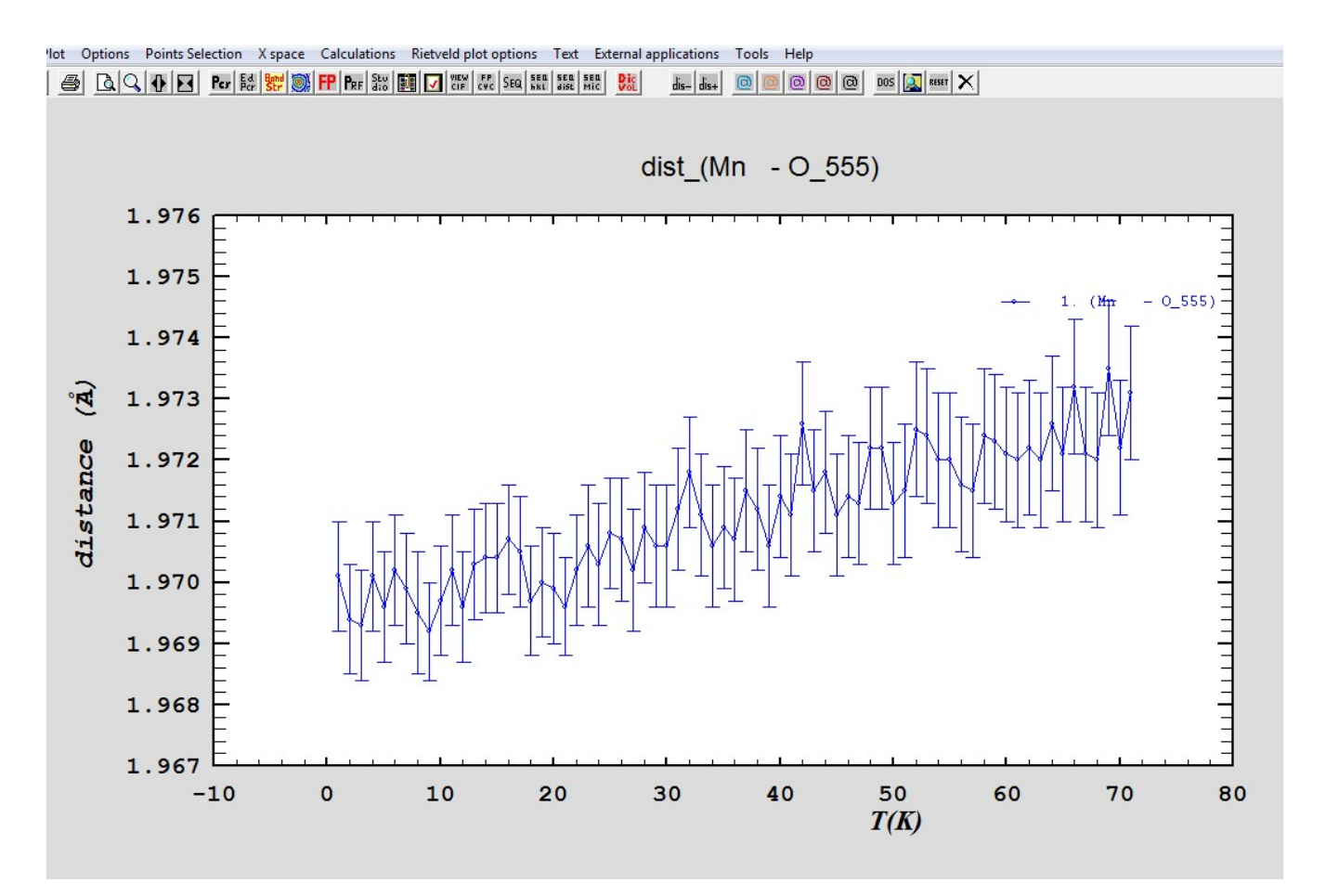

WinPLOTR @ FPSchool, ILL, 21-26 Oct. 2019

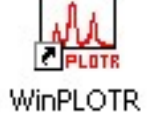

Profile fitting procedure in WinPLOTR

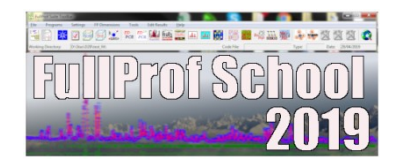

- **Profile fitting procedure in WinPLOTR**<br>
 Profile function : pseudo-Voigt PV(x) =  $\eta$ .L(x) + (1- $\eta$ ).G(x)<br>
T.C.H. formulation (idem NPROF=7) to mimic Voigt function (L $\otimes$ ) Profile fitting procedure in **WinPLOTR**<br>
T.C.H. formulation (idem NPROF=7) to mimic Voigt function (L<sup>⊗</sup>G)<br>
T.C.H. formulation (idem NPROF=7) to mimic Voigt function (L⊗G)<br>
quares refinement of parameters : **• Profile fitting procedure in WinPLOTR**<br>
• Profile function : pseudo-Voigt PV(x) =  $\eta$ .L(x) + (1- $\eta$ ).G(x)<br>
T.C.H. formulation (idem NPROF=7) to mimic Voigt function (L<sup></sup>⊗ G)<br>
• Least-squares refinement of parameters **• Profile fitting procedure in Win <br>• linear of the function : pseudo-Voigt PV(x) =**  $\eta$ **.L(x) + (T.C.H. formulation (idem NPROF=7) to mim<br>• ast-squares refinement of parameters :<br>• linear background values<br>• reflections** Profile fitting procedure in **WinPLOTR**<br>
• reflection : pseudo-Voigt PV(x) =  $\eta$ .L(x) + (1- $\eta$ ).G(x)<br>
T.C.H. formulation (idem NPROF=7) to mimic Voigt function (L<sup>⊗</sup>G)<br>
sat-squares refinement of parameters :<br>
• linear b T.C.H. formulation (idem NPROF=7) to mimic Voigt function  $(L \otimes G)$
- -
	-

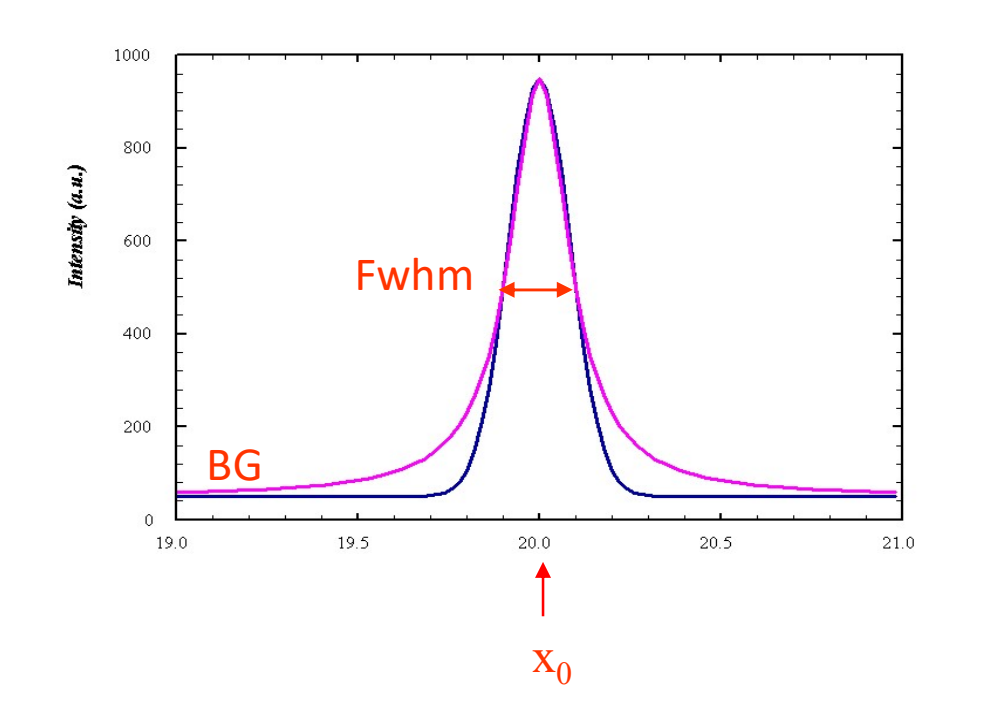

# Profile fitting procedure

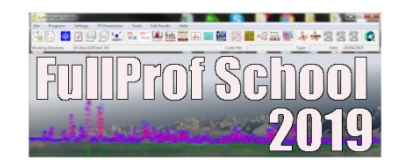

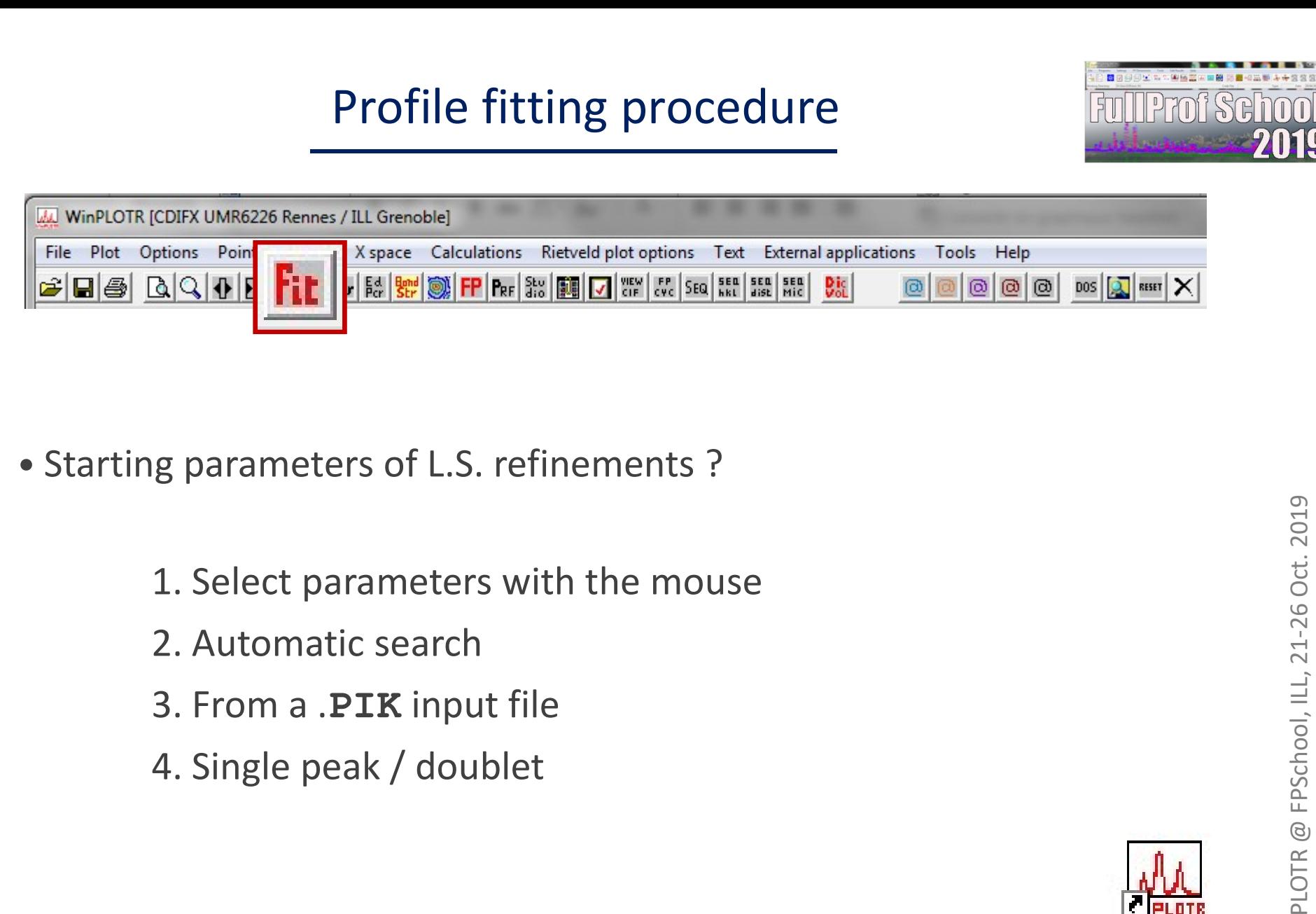

- -
	-
	-
	-

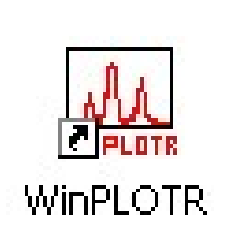

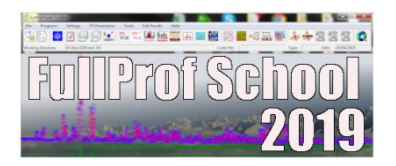

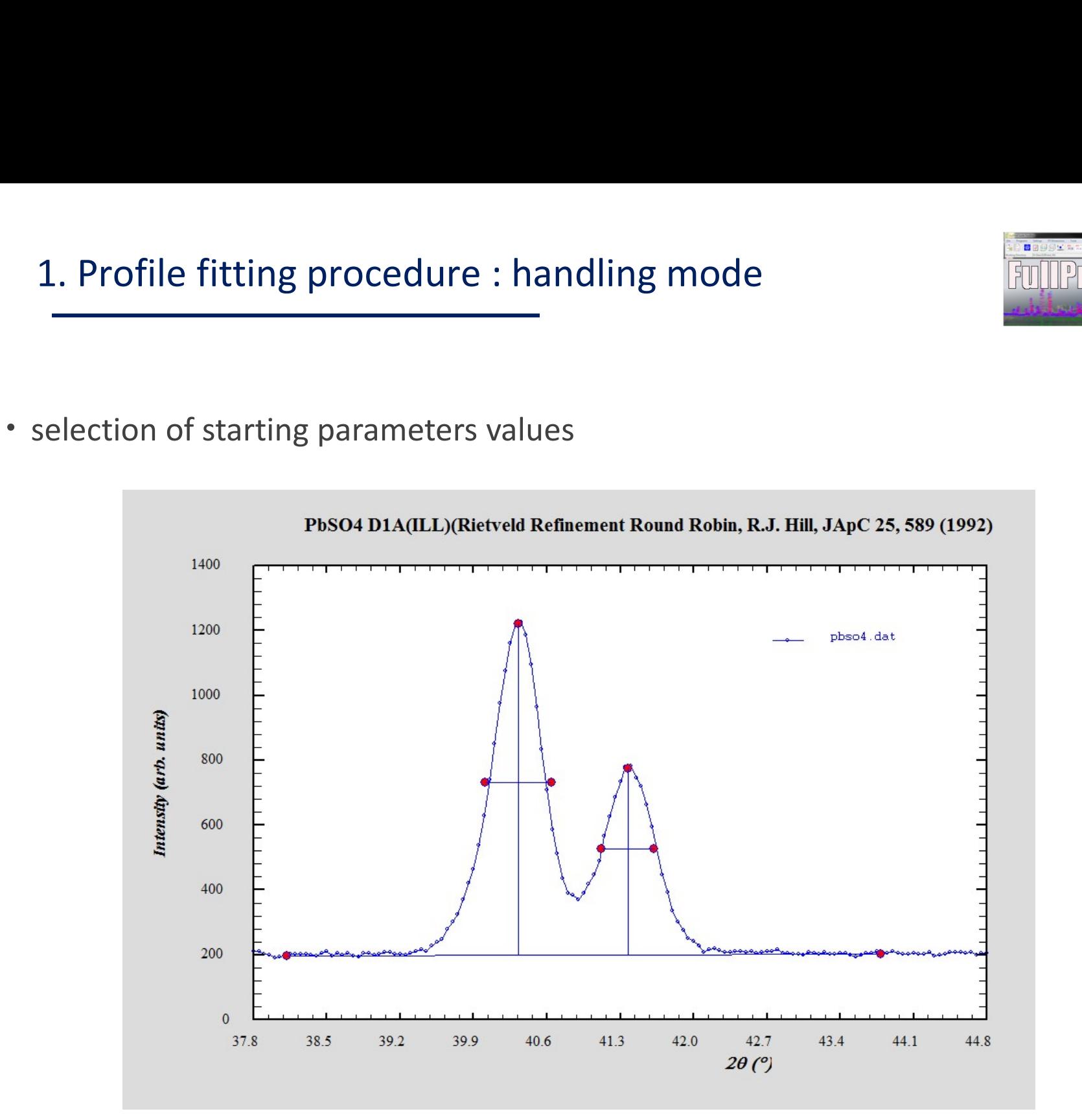

# 1. Profile fitting procedure : handling mode

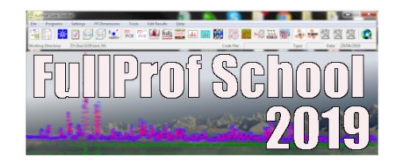

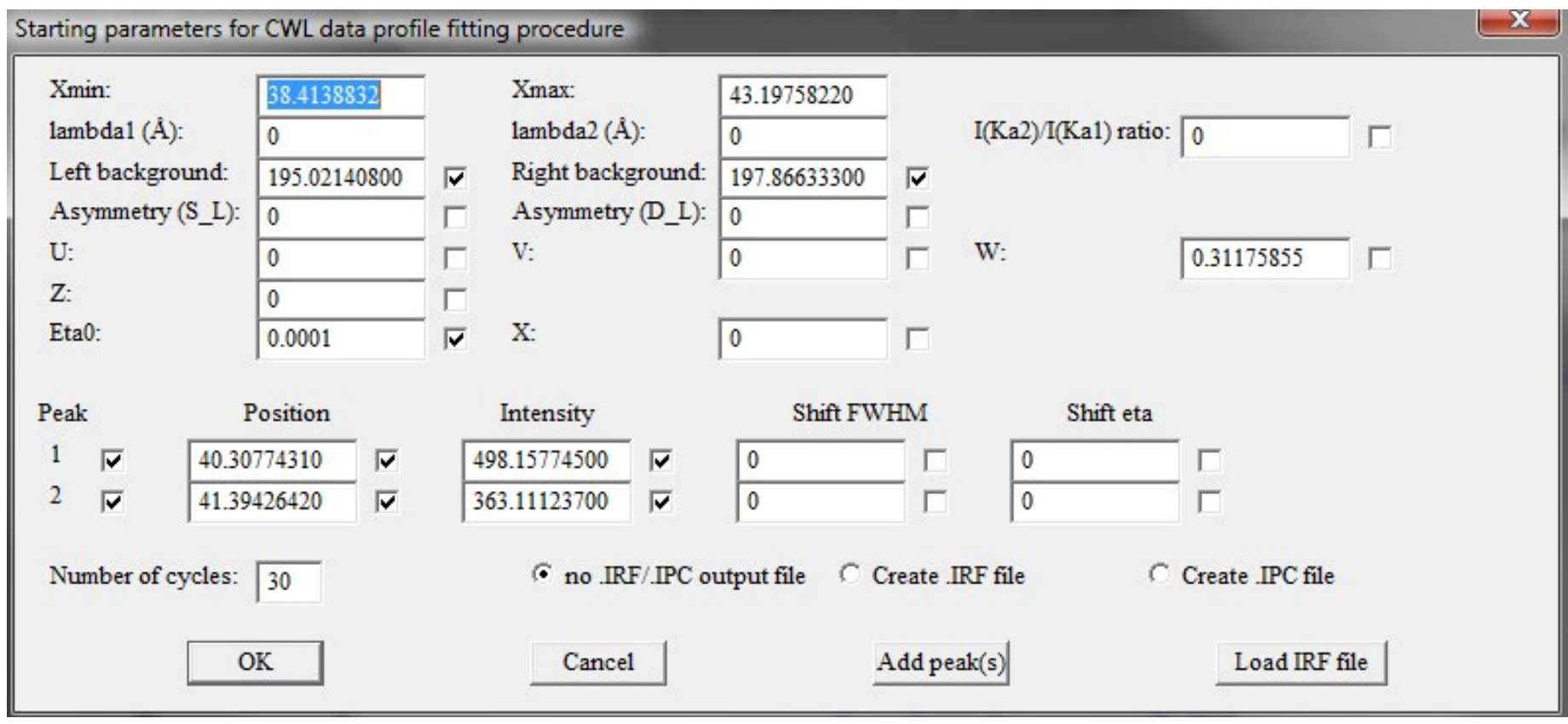

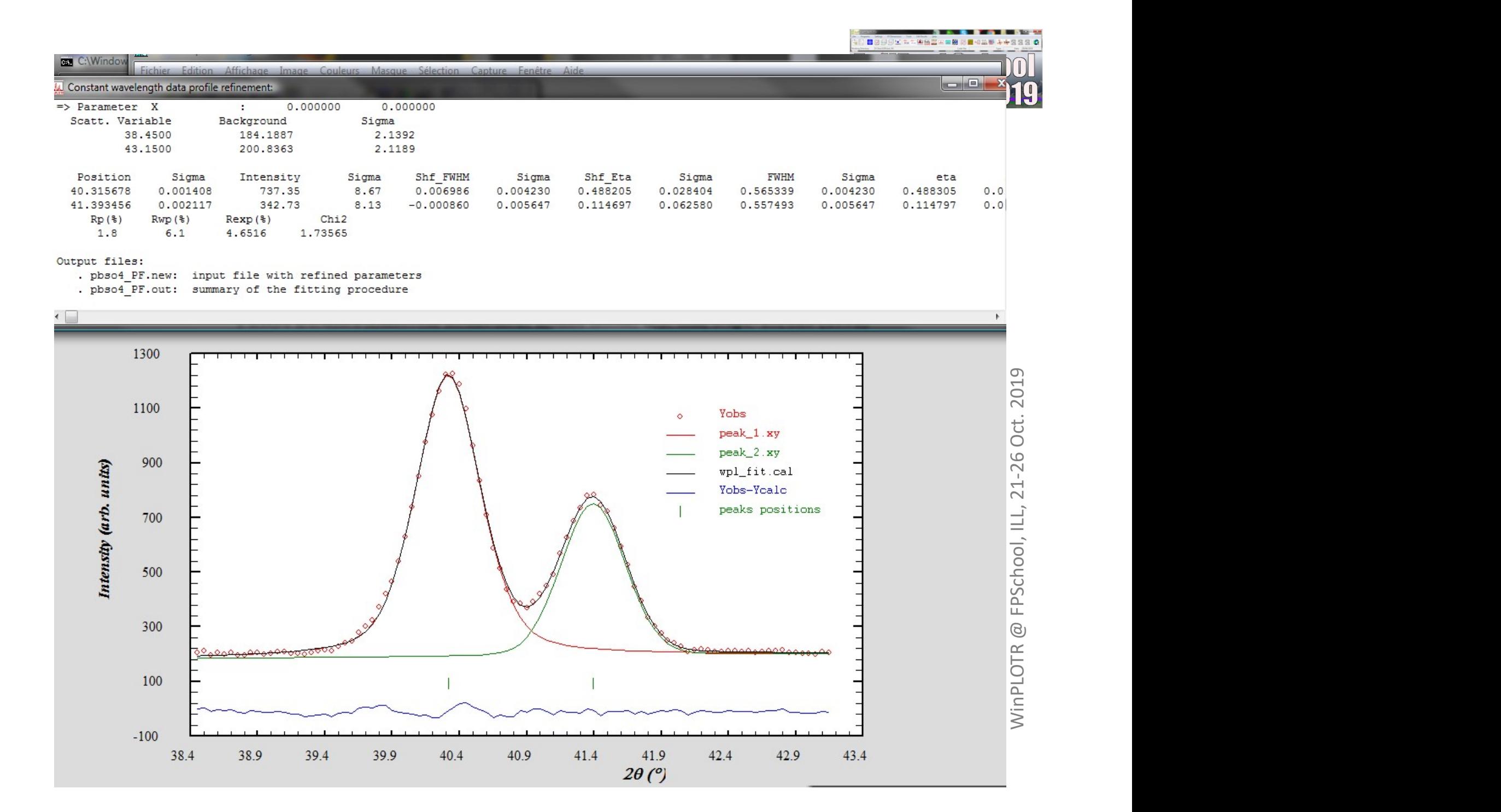

# Profile fitting procedure Profile fitting procedure<br>
1. Select parameters with the mouse<br>
1. Select parameters with the mouse<br>
2. Automatic search<br>
3. From a .PIK input file Profile fitting procedure<br>
g parameters of L.S. refinements ?<br>
1. Select parameters with the mouse<br>
2. Automatic search<br>
3. From a .PIK input file<br>
4. Single peak / doublet Profile fitting procedure<br>
g parameters of L.S. refinements ?<br>
1. Select parameters with the mouse<br>
2. Automatic search<br>
3. From a .PIK input file<br>
4. Single peak / doublet

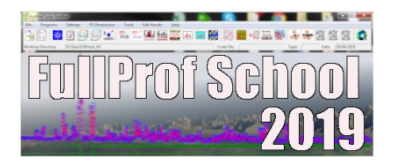

# Profile fitting procedure<br>• Starting parameters of L.S. refinements ?<br>1. Select parameters with the mouse g parameters of L.S. refinements ?<br>1. Select parameters with the mouse<br>2. Automatic search<br>3. From a .PIK input file<br>4. Single peak / doublet

- 
- 

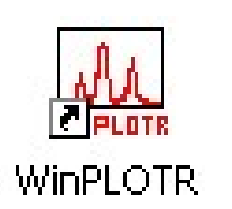

# 2. Fitting procedure : automatic peak search

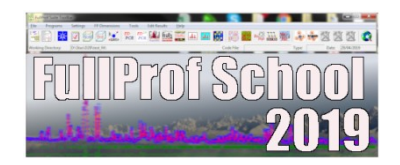

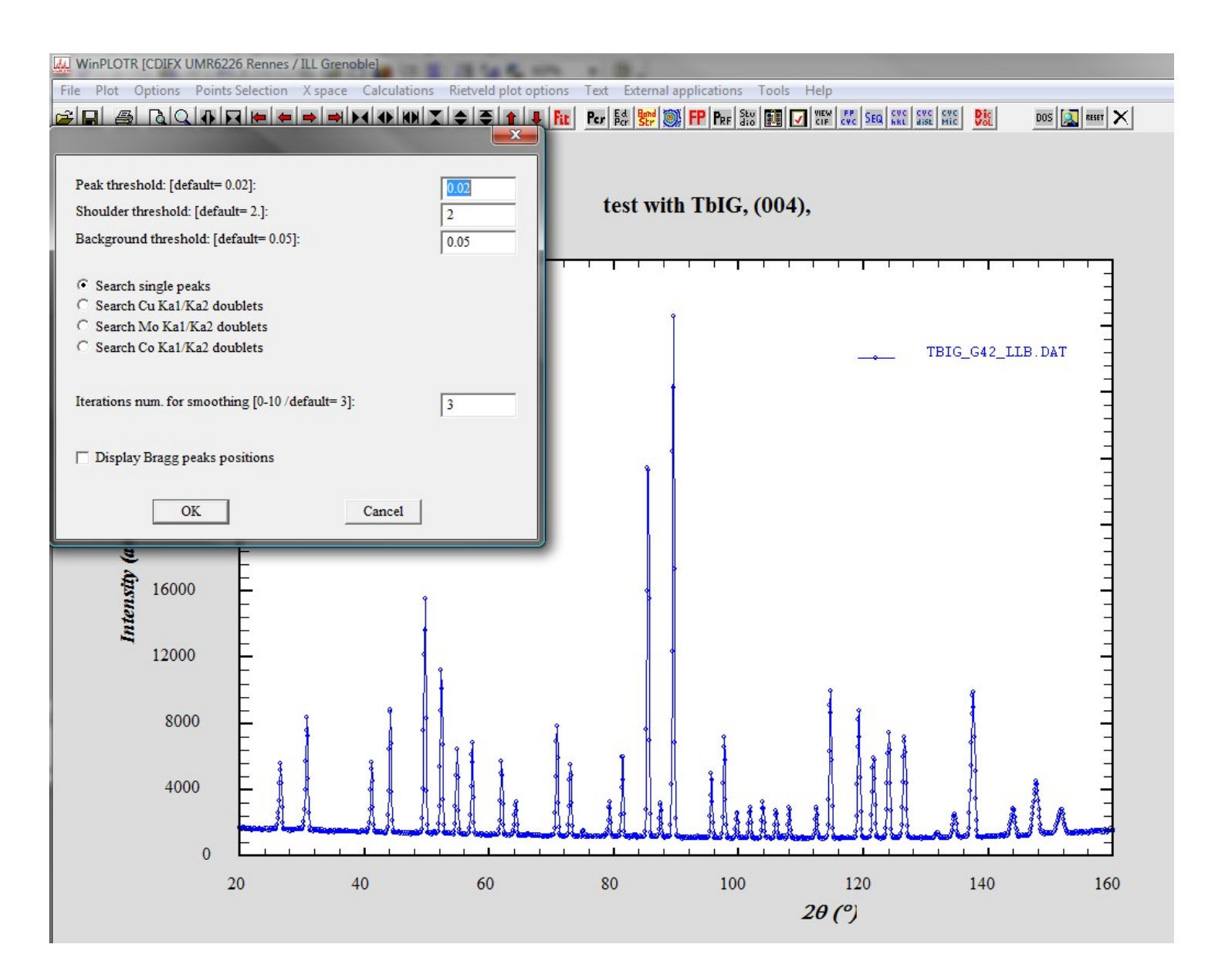

# 2. Fitting procedure : automatic peak search

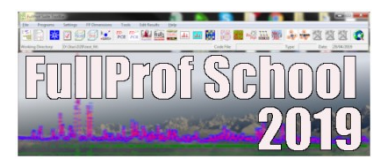

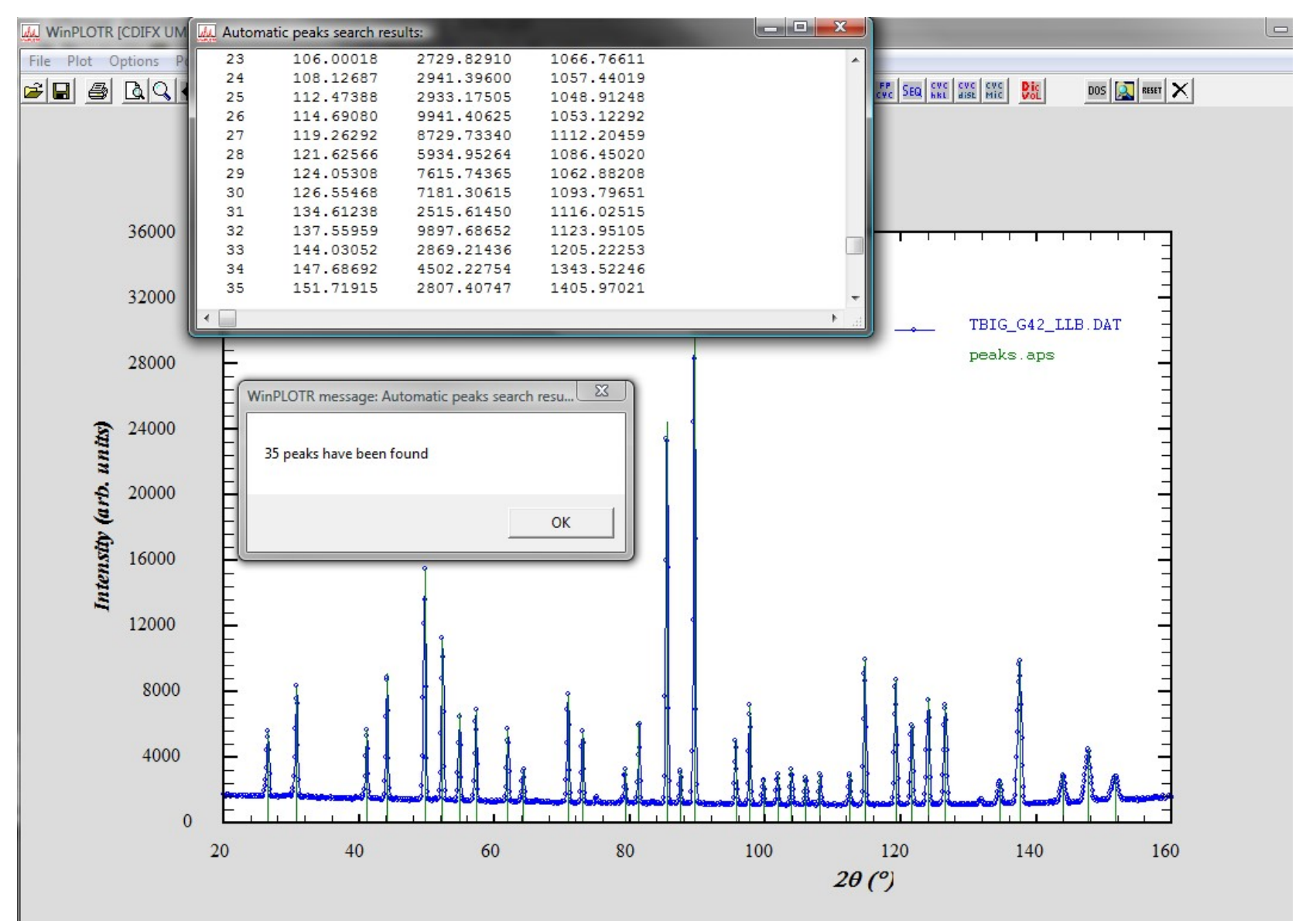

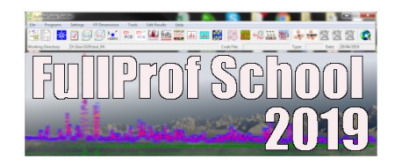

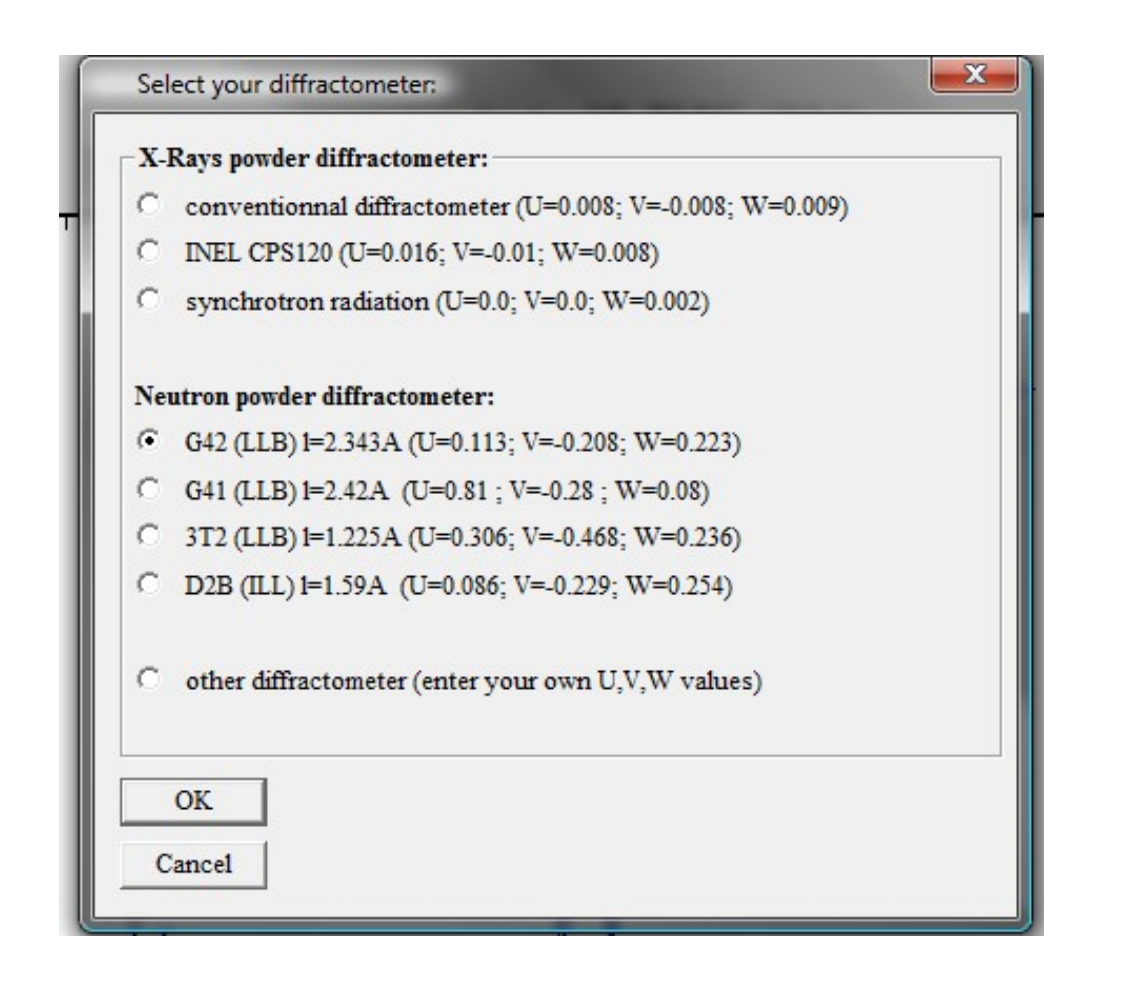

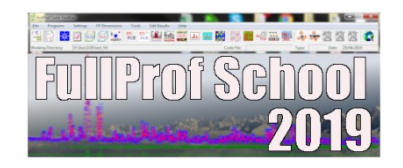

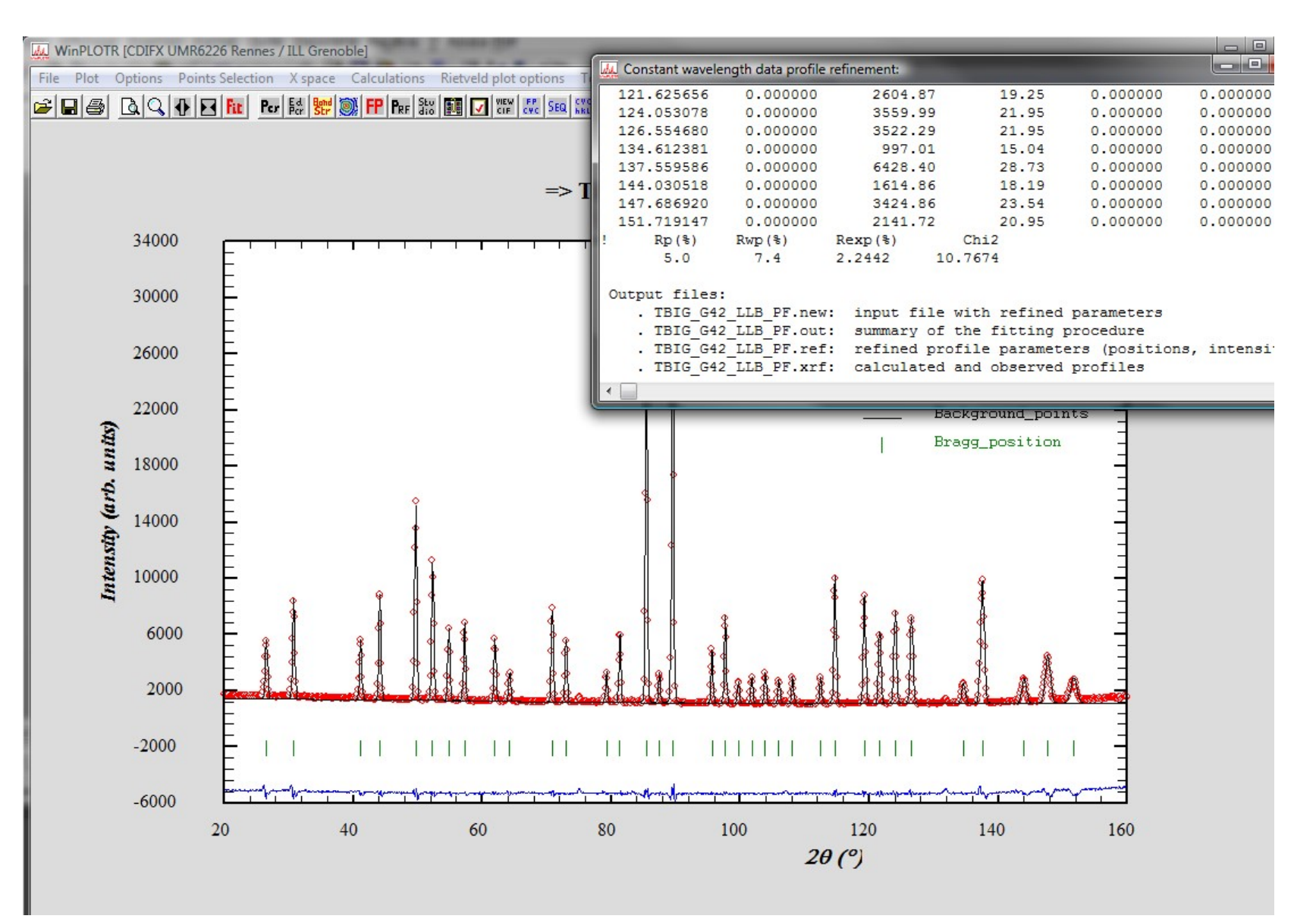

# Profile fitting procedure Profile fitting procedure<br>
1. Select parameters with the mouse<br>
1. Select parameters with the mouse<br>
2. Automatic search<br>
3. From a .PIK input file Profile fitting procedure<br>
g parameters of L.S. refinements ?<br>
1. Select parameters with the mouse<br>
2. Automatic search<br>
3. From a .PIK input file<br>
4. Single peak / doublet Profile fitting procedure<br>
g parameters of L.S. refinements ?<br>
1. Select parameters with the mouse<br>
2. Automatic search<br>
3. From a .PIK input file<br>
4. Single peak / doublet

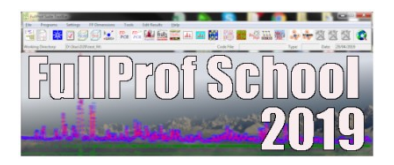

# Profile fitting procedure<br>• Starting parameters of L.S. refinements ?<br>1. Select parameters with the mouse

# g parameters of L.S. refinements ?<br>1. Select parameters with the mouse<br>2. Automatic search<br>3. From a .PIK input file<br>4. Single peak / doublet

- 
- 

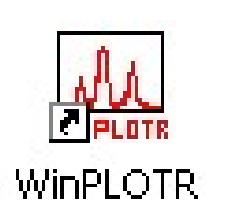

# 3. Fitting procedure : from . PIK input file

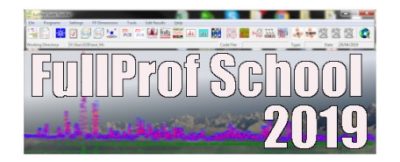

KEDIT - [D:\WinPLOTR\examples\pbso4\_n.new]  $\overline{\ln}$  $-|B| \times$ File Edit Actions Options Window Help  $\mathbb{R}^2$  $|\widetilde{\alpha}|Q|$ 图 o 昼 불기  $\mathbb{R}$  $\blacktriangledown$  $\Omega$ **h** 2 continue  $====$  $\blacktriangle$ \* \* \* Top of File \* \* \*  $\Rightarrow$  TITLE: pbso4 n.dat Ang\_fin Nbac Npeak Ncyc Inte Inst Jobt Cont Weight Corr Constr ! Ang init 44.0000 62.0000 2  $11$  $10$  $\mathbf{0}$ 6  $\overline{2}$  $\theta$  $\overline{0}$  $\mathbf{0}$  $\Omega$  $1.544330 \leq x =$  Lambda1 & Lambda2 1.540560 Global Profile Parameters:  $0.0000$  $\Omega$ <= Kalph2/Kalph1 ratio & Flag  $0.0000$  $\theta$ <= Asymmetry parameter1 &  $0:0000$ <= Asymmetry parameter2 &  $\cup$  $\mathbf{u}$  $0.0860$  $\mathbf{1}$  $\leftarrow$  Parameter U r.  $-0.2290$  $\mathbf{1}$  $\leftarrow$  Parameter V r. k.  $0.2540$  $\mathbf{1}$  $\leftarrow$  Parameter  $W$  $\leftarrow$  Parameter Z  $\&$  $0.0000$  $\Box$  $\mathbf{u}$  $0.1000$  $\Omega$  $\leq$  Parameter Eta0 s.  $0.0000$  $\leftarrow$  Parameter X  $\Omega$ Background Parameters: 2Theta/TOF/Energy Background Flag 44.0000  $200.0000$  $\mathbf{1}$ 62.0000 215.3333  $1\vert$ Reflection Parameters: 2Theta/TOF/Energy Intensity Shift-FWHM Shift-Eta Flags 46.5785 450.5725  $0.0000$  $0.0000$  $\overline{1}$  $\overline{1}$ 1  $\Omega$ 47.7482  $0.0000$ 129.3865  $0.0000$  $\mathbf{1}$  $\mathbf{1}$  $\mathbf{1}$  $\Omega$ 49.5211 342.3236  $0.0000$  $0.0000$  $\mathbf{1}$  $\mathbf{1}$  $\Box$ 50.4567 248.8786  $0.0000$  $0.0000$  $\mathbf{1}$  $\Omega$ 51.5505 548.4024  $0.0000$  $0.0000$  $\Omega$ 52.2982 848.1331  $0.0000$  $0.0000$  $\mathbf{1}$ 53.1669 320.1445  $0.0000$  $0.0000$  $\theta$  $\mathbf{1}$ 54.9535  $0.0000$  $0.0000$  $\mathbf{1}$  $\Omega$ 1134.3667  $\mathbf{1}$ 56.0510 929.1931  $0.0000$  $0.0000$  $\mathbf{1}$  $\theta$  $\mathbf{1}$  $\mathbf{1}$ 57.8286 370.5429  $0.0000$  $0.0000$  $\mathbf{1}$  $\mathbf{1}$  $\mathbf{1}$  $\Omega$ 60.1728 73.4670  $0.0000$  $0.0000$  $\mathbf{1}$  $\mathbf{1}$  $\mathbf{1}$  $\Box$  $Chi2 =$ 149.170 \* \* \* End of File \* \* \*  $\blacktriangleright$  $\left| \cdot \right|$  $\textcircled{\textsf{s}}$  $Col=35$  $Alt=6.6:7$ Windows=1 OVB R/W 12:17  $Line = 18$ Size=32 Files=1

# Profile fitting procedure **Profile fitting procedure**<br> **1.** Select parameters with the mouse<br>
1. Select parameters with the mouse<br>
2. Automatic search<br>
3. From a .PIK input file Profile fitting procedure<br>
g parameters of L.S. refinements ?<br>
1. Select parameters with the mouse<br>
2. Automatic search<br>
3. From a .PIK input file<br>
4. Single peak / doublet Profile fitting procedure<br>
g parameters of L.S. refinements ?<br>
1. Select parameters with the mouse<br>
2. Automatic search<br>
3. From a .PIK input file<br>
4. Single peak / doublet

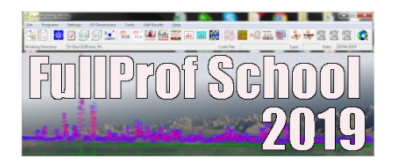

# Profile fitting procedure<br>
• Starting parameters of L.S. refinements ?<br>
1. Select parameters with the mouse

- From the Heading procedure<br>
1. Select parameters with the mouse<br>
2. Automatic search<br>
3. From a .PIK input file<br>
4. Single peak / doublet
- 
- 
- 

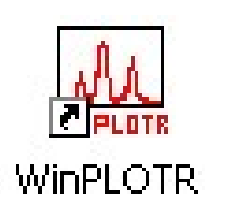

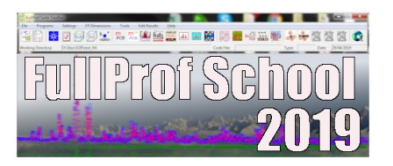

- . background points
- Fitting procedure : single peak<br>
Files of the matter of school<br>
sparameters are detected automatically :<br>
. background points<br>
. single peak / doublet parameters : position, FWHM<br>  $\frac{2}{30}$

Example: NdSrNi0.8Cu0.2O4 / RX-D500

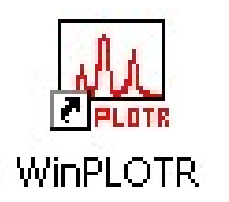

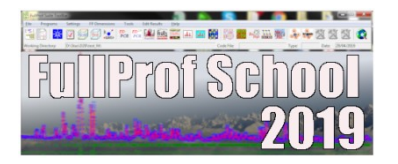

Background points selection<br> **Express to the filter of School**<br>
. Automatic mode (Points selection / Automatic background):<br>
. Created from the pattern file<br>
Number of points  $\in$  SORT(n) with a guasi uniform reportition o ckground points selection<br>
tomatic mode (Points selection / Automatic backgrour<br>
. Created from the pattern file<br>
. Number of points ~ SQRT(n), with a quasi uniform repa<br>
. Modify background (Points selection / Add /remove

- 
- 
- Experiment of points selection<br>
TulkFological Control of the matrix of points selection / Automatic background):<br>
Created from the pattern file<br>
Number of points ~ SQRT(n), with a quasi uniform repartition on 20<br>
Modify ba Expressed to matrix and points selection<br>
tomatic mode (Points selection / Automatic background):<br>
. Created from the pattern file<br>
. Number of points ~ SQRT(n), with a quasi uniform repartition on 20<br>
. Modify background Lation of the particle of Automatic background):<br>
Save background points <sup>~</sup> SQRT(n), with a quasi uniform repartition on 2θ<br>
Save background (Points selection / Add /remove background points)<br>
Save background points to p
- 

+ Automatic mode (**Points selection / Automatic background**):<br>
∴ Created from the pattern file<br>
∴ Number of points ~ SQRT(n), with a quasi uniform repartition on 2θ<br>
∴ Modify background (**Points selection / Add / remove** 

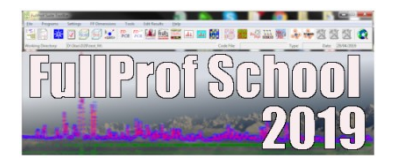

- ENTERN ACKER CONDUCTED SERVICES THE CONDUCT OF THE CONDUCT OF THE MANUSEUM OF POINTS SELECTION OF PERFECTION CONDUCTION AND MANUSEUM AND MANUSEUM AND MANUSEUM AND MANUSEUM AND MANUSEUM AND MANUSEUM AND MANUSEUM AND MANUSEU
	- Experiment of points selection<br> **Experiment Filters (Points selection / Select background points):**<br>
	Created from the data file or preferentially from the . PRF file<br>
	Number of points depends on peaks overlap, background m ENTERTIFIED FOR THE POINT SERIES THE POINT OF POINT AND THE POINT OF POINT AND THE POINT OF POINT AND A USE CHOON OF POINT SERIES.<br>
	Number of points depends on peaks overlap, background modulations, …<br>
	Modify backgrounds ( Experiment points selection<br> **Experiment BullProf School**<br>
	Interaction and mode (Points selection / Select background points):<br>
	. Created from the data file or preferentially from the . PRF file<br>
	. Number of points depends **Example 18 Section 19 Select background points**):<br>
	Save background points to include into .PRF file<br>
	Save backgrounds (Points selection 19 Add 1 background modulations, ...<br>
	Save background points to include into .PCR fil
	-
	-

. Modify backgrounds (**Points selection / Add / background points**)<br>
Save background points to include into . **PCR file for FullProf**<br>  $\frac{1}{2}$ <br>  $\frac{1}{2}$ <br>  $\frac{1}{2}$ <br>  $\frac{1}{2}$ <br>  $\frac{1}{2}$ <br>  $\frac{1}{2}$ <br>  $\frac{1}{2}$ <br>
(strongly (strongly recommended !)

# Background points selection

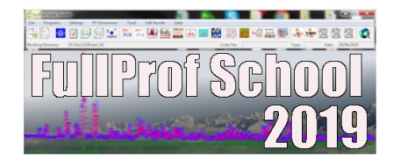

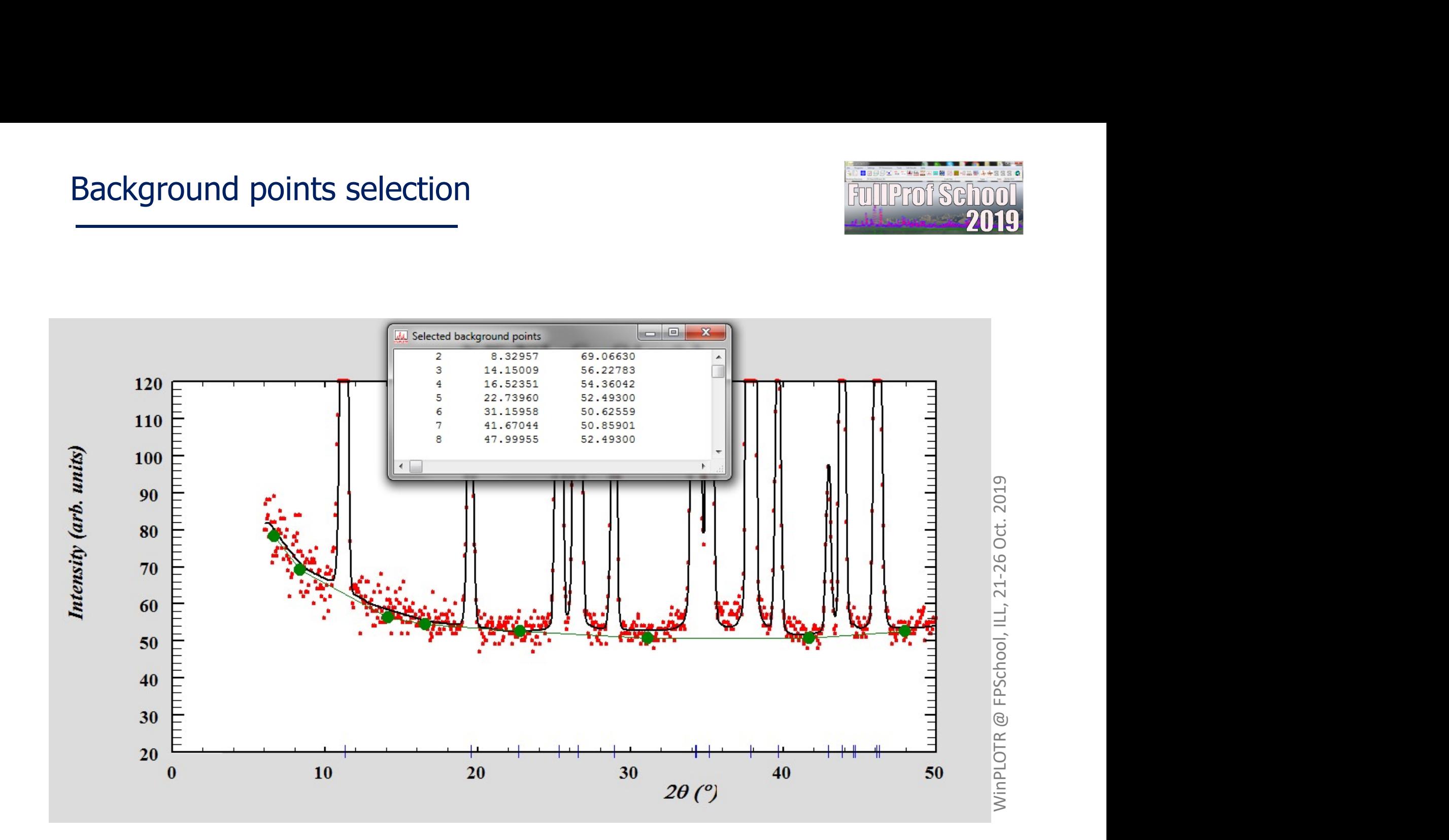

# WinPLOTR tools (Tools menu option) WinPLOTR tools (**Tools** menu on the space group informations :<br>
- Space group informations :<br>
. features<br>
. symmetry operators<br>
. Wyckoff positions WinPLOTR tools (**Tools** menu option<br> **Acceding to the Service Service Service Service Serves**<br>
. features<br>
. symmetry operators<br>
. Wyckoff positions<br>
. extinctions WinPLOTR tools (**Tools** menu optic<br> **Acceding to:**<br> **Acceding positions**<br>
. features<br>
. symmetry operators<br>
. wyckoff positions<br>
. extinctions<br>
. extinctions<br>
. extinctions WinPLOTR tools (**Tools** menu option)<br>
FullProise that<br>
space group informations :<br>
. features<br>
. symmetry operators<br>
. Wyckoff positions<br>
. extinctions<br>
. (hkl) list generation in a given 20 range, from :<br>
. space group<br>
.

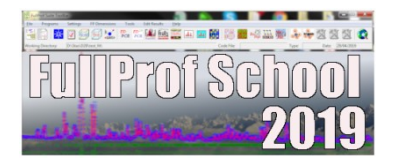

- . features
- 
- 
- . extinctions

# **Example 18 Control COS (1003** Thend opter<br> **Example 18 Contributed:**<br>
Symmetry operators<br>
. Wyckoff positions<br>
. extinctions<br> **kl) list generation in a given 2θ range, from :**<br>
. space group<br>
. unit cell parameters<br>
. wa **Example 18 and Solution**<br> **Example 18 and Solutions**<br> **Example 18 and Solutions**<br> **Extinctions**<br> **Extinctions**<br> **Extinctions**<br> **Extinctions**<br> **Example 20 range, from :**<br> **Example 20 range, from :**<br> **Example 20 range, fro** - space group informations :<br>
. features<br>
. symmetry operators<br>
. Wyckoff positions<br>
. extinctions<br>
- (hkl) list generation in a given 2θ range, from :<br>
. space group<br>
. unit cell parameters<br>
. wavelength<br>
- unit cell vol - Symmetry operators<br>
- Wyckoff positions<br>
- **(hkl)** list generation in a given 20 range, from :<br>
- space group<br>
- unit cell parameters<br>
- wavelength<br>
- unit cell volume calculation<br>
- molecular weight calculation

- 
- 
- . wavelength
- 
- 

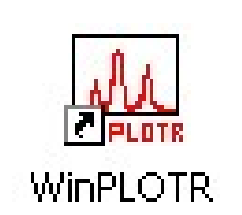

# Advanced use of WinPLOTR Advanced use of WinPLOTR<br>Useful for repetitive actions :<br>Files convertion . Multi-scans UXD or XRDML file normalization **Advanced use of WinPLOTR<br>
Figure 1997 - Albert profile fitting**<br>
The sconvertion<br> **Example 2 Space**<br>
Automatic single peaks/doublet profile fitting<br>
Save graphics as bitmap or PostScript files<br>
The scontaining keywords an **Advanced use of WinPLOTR**<br>
r repetitive actions :<br>
Files convertion<br>
. Multi-scans UXD or XRDML file normalization<br>
. Change X space<br>
. Automatic single peaks/doublet profile fitting<br>
. Save graphics as bitmap or PostScri

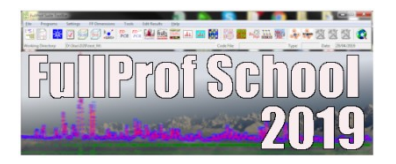

- . Files convertion
- . Multi-scans UXD or XRDML file normalization
- . Change X space
- 
- 

Useful for repetitive actions :<br>
Files convertion<br>
Multi-scans **UXD** or **XRDML** file normalization<br>
Change *X* space<br>
Automatic single peaks/doublet profile fitting<br>
Save graphics as bitmap or PostScript files<br>
Use a comma . Files convertion<br>
. Multi-scans **UXD** or **XRDML** file normalization<br>
. Change *X* space<br>
. Automatic single peaks/doublet profile fitting<br>
. Save graphics as bitmap or PostScript files<br>
mmand file, containing keywords an

- 
- SAVE AS XY, SAVE AS INSTRM 0
- UXD\_NORMA/XRDML\_NORMA
- SHIFT\_X/SHIFT\_Y shift x/shift y
- OFFSET X/OFFSET Y offset x/offset y
- **MULTIPLY\_X/MULTIPLY\_Y** mult x/mult y

# Advanced use of WinPLOTR

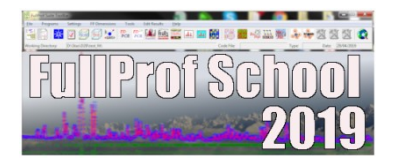

**Advanced use of WinPLOTR**<br>Use a command file, containing keywords and arguments:<br>. SUBSTRACT file\_1 file\_2 format<br>. WAVE

- 
- . WAVE
- TRANSF X1 TO X2 (2THETA /  $Q$  / STL / D / S) Advanced use of WinPLOTR<br>
mmand file, containing keywords and arguments:<br>
. SUBSTRACT file\_1 file\_2 format<br>
. WAVE<br>
. TRANSF\_X1\_TO\_X2 (2THETA / Q / STL / D / S)<br>
. FIT\_SINGLE\_PEAK xmin xmax<br>
. FIT\_DOUBLET\_CU/MO/CO\_Xmin\_xma Advanced use of WinPLOTR<br>
mmand file, containing keywords and arguments:<br>
. SUBSTRACT file\_1 file\_2 format<br>
. WAVE<br>
. TRANSF\_X1\_TO\_X2 (2THETA / Q / STL / D / S)<br>
. FIT\_SINGLE\_PEAK xmin xmax<br>
. FIT\_DOUBLET\_CU/MO/CO xmin xma
- 
- 
- . BITMAP / EPS

Launching WinPLOTR from the command line,

using a command input file

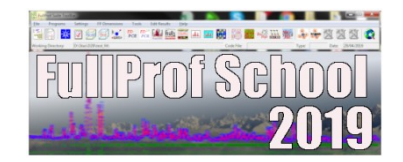

d:\data>winplotr command\_file.cmd

```
Launching WinPLOTR from the comman<br>using a command input file<br>d:\data>winplotr command_file.cm<br>Example 1 : conversion of files<br>FILE data_file_001.uxd 9<br>SAVE_AS_XY
            FILE data file 001.uxd 9
             SAVE AS XY
             FILE data file 002.uxd 9
             SAVE AS XY
             …
```
FILE data file 455.uxd 9 SAVE\_AS\_XY

Launching WinPLOTR from the command line,

using a command input file

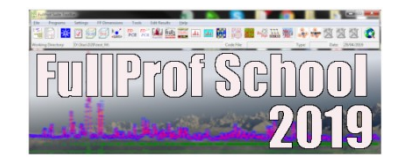

Launching **WinPLOTR** from the comman<br>using a command input file<br><br>Example 2 : profile fitting<br>FILE ndsrni\_rx.dat\_1<br>FIT\_SINGLE\_PEAK\_24.\_25. FILE ndsrni rx.dat 1 FIT SINGLE PEAK 24. 25. FILE ndsrni rx pf.xrf 100 BITMAP **PLOT** 

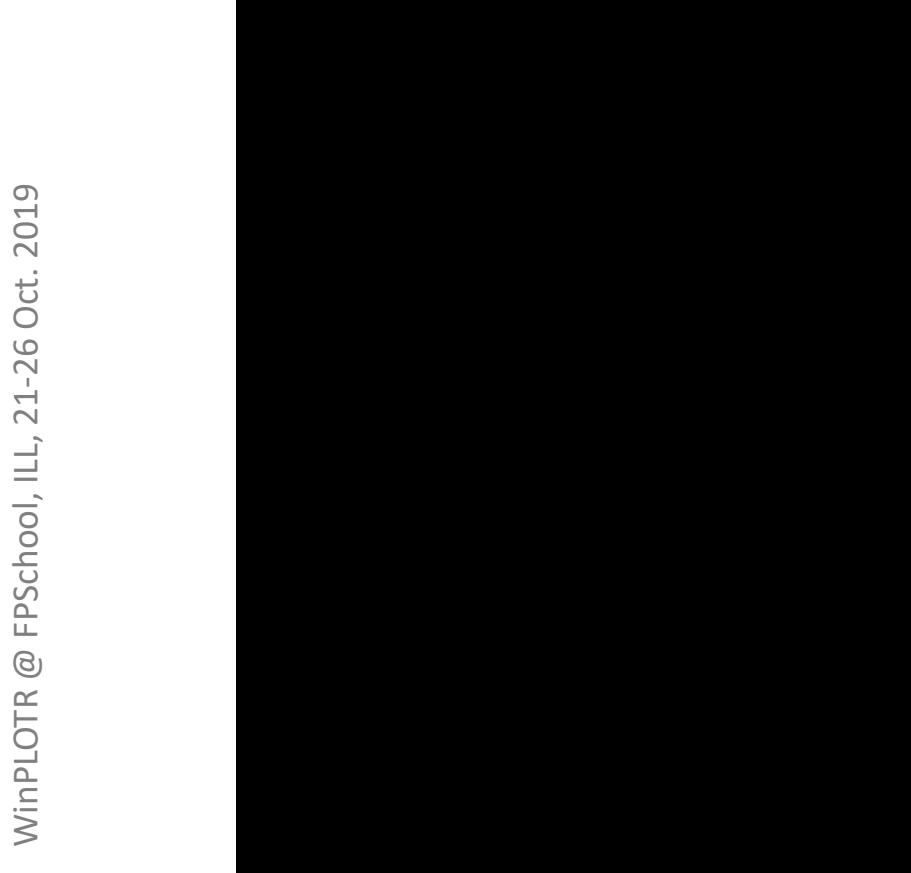

WinPLOTR:

# WinPLOTR : what's new?

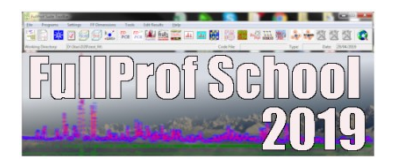

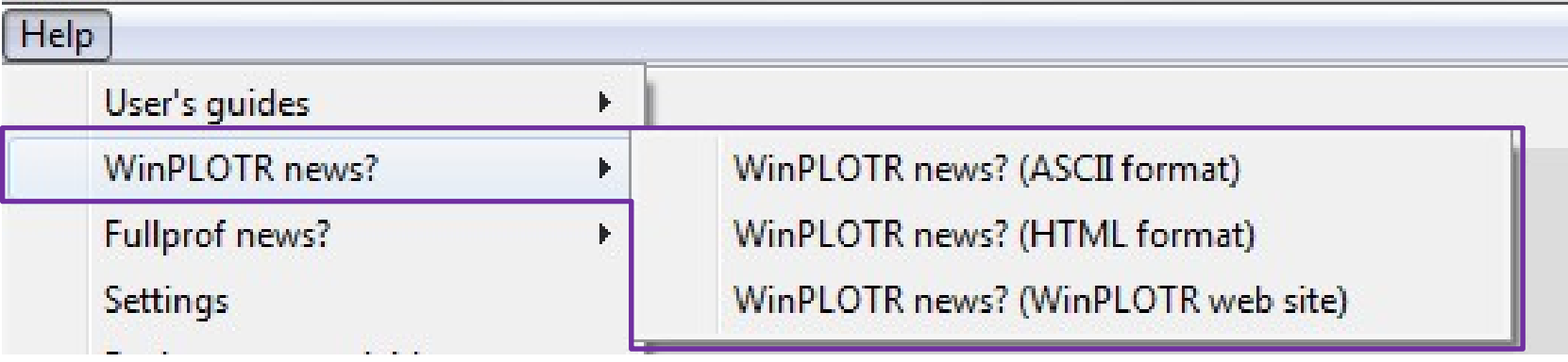